# <span id="page-0-0"></span>**Dell™ Inspiron™ 1012** 服务手册

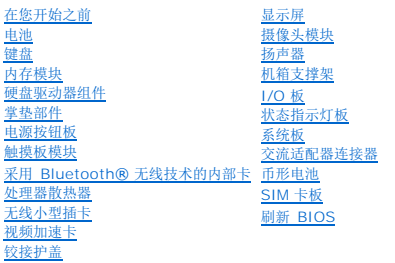

# 小心和警告

**/ 注**: "注"表示可以帮助您更好地使用计算机的重要信息。

小心**: "**小心**"**表示如果不遵循说明,有可能会损坏硬件或导致数据丢失。

警告**: "**警告**"**表示可能会造成财产损失、人身伤害甚至死亡。

# 本说明文件中的信息如有更改,恕不另行通知。 **© 2010 Dell Inc.** 版权 所有, 翻印必究。

未经 Dell Inc. 书面许可,严禁以任何形式复制这些材料。

在此文本中使用的商标*,Dell*,*DELL* 徽标和 L*atitude* 是 Dell Inc. 的商标,*Bluetooth* 是 Bluetooth SIG, Inc. 拥有的注册商标,由 Dell 公司依许可证使用;*Microsoft*,Windows, 和 Windows Vista 是<br>Microsoft Corporation 在美国和/或其它国家和地区的商标或注册商标。

本说明文件中述及的其它商标和商品名称是指拥有相应标记和名称的公司或其制造的产品。Dell Inc. 对不属于自己的商标和商品名称不拥有任何所有权。

管制型号 **P04T** 系列 管制类型 **P04T001** 

**2010** 年 **1** 月修订版 **A00**

### <span id="page-1-0"></span>电池 **Dell™ Inspiron™ 1012** 服务手册

### ● [取出电池](#page-1-1) ● [更换电池](#page-1-2)

```
警告: 拆装计算机内部组件之前,请阅读计算机附带的安全说明。有关其它最佳安全操作信息,请参阅 www.dell.com/regulatory_compliance 上的 Regulatory 
Compliance(管制标准)主页。
```
**△** 小心: 为防止静电损害, 请使用接地腕带或不时地触摸未上漆的金属表面(例如计算机上的连接器)以导去身上的静电。

**△ 小心: 只允许认证的维修技术人员对您的计算机进行维修。由于未经 Dell 授权的维修所造成的损坏不包括在保修范围内。** 

小心**:** 为避免损坏计算机,请仅使用专为此特定 **Dell** 计算机而设计的电池。请勿使用专用于其它 **Dell** 计算机的电池。

# <span id="page-1-1"></span>取出电池

- 1. 请遵[循在您开始之前](file:///C:/data/systems/ins1012/cs/sm/before.htm#wp1435071)中的步骤。
- 2. 将计算机翻转过来。
- 3. 将电池释放闩锁滑动到打开位置。
- 4. 转动和提取电池将其从电池槽中取出。

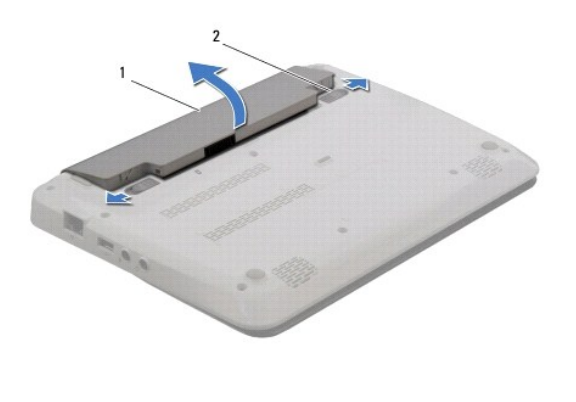

电池 2 电池释放闩锁(2个)

# <span id="page-1-2"></span>更换电池

### 小心**:** 为避免损坏计算机,请仅使用专为此特定 **Dell** 计算机而设计的电池。

将电池上的卡舌与电池槽中的插槽对准并小心推入电池直到其卡锁入位。

### <span id="page-2-0"></span>在您开始之前 **Dell™ Inspiron™ 1012** 服务手册

- [建议工具](#page-2-1)
- [关闭计算机电源](#page-2-2)
- [拆装计算机内部组件之前](#page-2-3)

本手册提供卸下和安装计算机中组件的步骤。除非另有说明,否则将假设在执行每个过程时均满足以下条件:

- 1 您已经执行了[关闭计算机电源](#page-2-2)[和拆装计算机内部组件之前中](#page-2-3)的步骤。
- l 您已经阅读了计算机附带的安全信息。
- l 以相反顺序执行拆卸步骤可以装回组件或安装单独购买的组件。

# <span id="page-2-1"></span>建议工具

执行本说明文件中的步骤时可能需要使用以下工具:

- l 小型平口螺丝刀
- l 梅花槽螺丝刀
- l 塑料划线器
- <sup>l</sup> BIOS 更新软件可在 **support.dell.com** 上获得

# <span id="page-2-2"></span>关闭计算机电源

#### 小心**:** 为避免数据丢失,请在关闭计算机之前,保存并关闭所有打开的文件,并退出所有打开的程序。

- 1. 保存并关闭所有打开的文件,退出所有打开的程序。
- 2. 在 Microsoft Windows XP 中,单击开始 → 关机。
	- 在 Microsoft Windows 7 中, 依次单击**开始 →** , 箭头 → , 和**关机**。

```
计算机会在操作系统的关机程序结束后关闭。
```
3. 确保关闭计算机所有与计算机连接的设备。如果关闭操作系统时计算机和连接的设备未自动关闭,请按住电源按钮至少 8 到 10 秒钟直至计算机关闭。

# <span id="page-2-3"></span>拆装计算机内部组件之前

遵循以下安全原则有助于防止您的计算机受到潜在损坏,并有助于确保您的人身安全。

- 警告**:** 拆装计算机内部组件之前,请阅读计算机附带的安全说明。有关其它最佳安全操作信息,请参阅 **www.dell.com/regulatory\_compliance** 上的 **Regulatory Compliance**(管制标准)主页。
- **△ 小心: 为防止静电损害,请使用接地腕带或不时地触摸未上漆的金属表面(例如计算机上的连接器)以导去身上的静电。**
- **△ 小心: 小心拿放组件和插卡。请勿触摸组件或插卡上的触点。持拿插卡时,应持拿插卡的边缘或其金属固定支架。持拿处理器等组件时,请拿住其边缘,而不要拿插针。**
- 小心**:** 只允许认证的维修技术人员对您的计算机进行维修。由于未经 **Dell** 授权的维修所造成的损坏不包括在保修范围内。

# 小心: 断开电缆连接时,请握住电缆连接器或其推拉卡舌将其拔出,而不要硬拉电缆。某些电缆的连接器带有锁定卡舌; 如果要断开此类电缆的连接,请先向内按压锁定<br>卡舌,然后再断开电缆的连接。在拔出连接器的过程中,请保持两边对齐以避免弄弯任何连接器插针。另外,在连接电缆之前,请确保两个连接器均已正确定向并对齐。

小心**:** 为避免损坏计算机,请在开始拆装计算机内部组件之前执行以下步骤:

1. 确保工作表面的平整和整洁,以防止刮伤计算机外壳。

2. 关闭计算机(请参阅<u>关闭计算机电源</u>)。

# 小心**:** 要断开网络电缆的连接,请先从计算机上拔下网络电缆,再将其从网络设备上拔下。

- 3. 断开计算机上连接的所有电话线或网络电缆。
- 4. 从 3 合1 内存卡读取器中按下并弹出所有已安装的插卡。
- 5. 断开计算机和计算机连接的所有设备与电源插座的连接。

# **△ 小心: 为避免损坏系统板,请在拆装计算机内部组件之前取出主电池(请参阅<mark>取出电池</mark>)。**

- 6. 取出电池 (请参阅<u>取出电池</u>)。
- 7. 翻转计算机使其正面朝上,打开显示屏,然后按电源按钮以导去系统板上的残留电量。

### <span id="page-4-0"></span>刷新 **BIOS Dell™ Inspiron™ 1012** 服务手册

1. 开启计算机。

- 2. 转至 **support.dell.com/support/downloads**。
- 3. 查找适用于您的计算机的 BIOS 更新文件:

**/ 注**: 计算机的"服务标签"位于计算机的底部。

如果您已有计算机的服务标签:

- a. 单击输入服务标签。
- b. 在输入服务标签: 字段输入您的计算机的服务标签,单击转至,并继[续步骤](#page-4-1) 4。

如果您没有计算机的"服务标签":

- a. 单击选择型号。
- b. 在选择产品素列列表中选择产品的类型。
- c. 在选择产品线列表中选择产品的品牌。
- d. 在选择产品盈号列表中选择产品的型号。
- **/ 注**: 如果已经选择了不同的型号但想重新选择, 单击菜单右上角的重新开始。

e. 单击确认。

- <span id="page-4-1"></span>4. 屏幕上即会出现结果列表。单击**BIOS**。
- 5. 单击**立即下载** ,下载最新的 BIOS 文件。<br> 系统将显示**文件下载**窗口。
- 6. 单击保存,将文件保存到桌面上。文件将下载至您的桌面。
- 7. 系统显示**下载完成**窗口时,单击**关闭。**<br> 文件图标将显示在您的桌面上,并且与下载的 BIOS 更新文件的标题相同。
- 8. 双击桌面上的文件图标,并按照屏幕上的说明进行操作。

# <span id="page-5-0"></span>采用 **Bluetooth®** 无线技术的内部卡 **Dell™ Inspiron™ 1012** 服务手册

- 卸下 [Bluetooth](#page-5-1) 卡
- [装回蓝牙卡](#page-5-2)
- 警告**:** 拆装计算机内部组件之前,请阅读计算机附带的安全说明。有关其它最佳安全操作信息,请参阅 **www.dell.com/regulatory\_compliance** 上的 **Regulatory Compliance**(管制标准)主页。
- **△ 小心: 为防止静电损害,请使用接地腕带或不时地触摸未上漆的金属表面(例如计算机上的连接器)以导去身上的静电。**
- **△ 小心: 只允许认证的维修技术人员对您的计算机进行维修。由于未经 Dell 授权的维修所造成的损坏不包括在保修范围内。**

**△ 小心: 为避免损坏系统板,请在拆装计算机内部组件之前取出主电池(请参阅<mark>取出电池</mark>)。** 

如果您随计算机一起订购了具有蓝牙无线技术的插卡,则计算机中已安装此卡。

# <span id="page-5-1"></span>卸下 **Bluetooth** 卡

- 1. 请按[照在您开始之前](file:///C:/data/systems/ins1012/cs/sm/before.htm#wp1435071)中的步骤进行操作。
- 2. 取出电池(请参阅<u>取出电池</u>)。
- 3. 卸下键盘(请参阅<u>卸下键盘</u>)。
- 4. 卸下硬盘驱动器组件(请参[阅卸下硬盘驱动器组件\)](file:///C:/data/systems/ins1012/cs/sm/hdd.htm#wp1179926)。
- 5. 卸下掌垫部件(请参阅<mark>卸下掌垫部件</mark>)。
- 6. 拧下将 Bluetooth 卡固定至系统板的螺钉。
- 7. 提起蓝牙卡以断开其与系统板上连接器的连接。

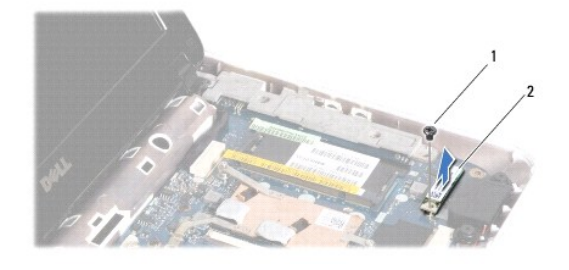

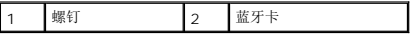

# <span id="page-5-2"></span>装回蓝牙卡

- 1. 请按[在您开始之前中](file:///C:/data/systems/ins1012/cs/sm/before.htm#wp1435071)的步骤进行操作
- 2. 将 Bluetooth 卡上的连接器与系统板上的连接器对准,然后轻轻按压。
- 3. 拧上将 Bluetooth 卡固定至系统板的螺钉。
- 4. 装回掌垫部件(请参阅[装回掌垫部件\)](file:///C:/data/systems/ins1012/cs/sm/palmrest.htm#wp1059721)。
- 5. 装回硬盘驱动器组件(请参阅<u>装回硬盘驱动器组件</u>)。
- 6. 装回键盘(请参阅<u>更换键盘</u>)。
- 7. 装回电池(请参阅<u>更换电池</u>)。

# 小心**:** 在打开计算机之前,请装回所有螺钉,并确保没有遗漏任何螺钉在计算机内部。如果未执行此操作,则可能损坏计算机。

# <span id="page-7-0"></span>摄像头模块

**Dell™ Inspiron™ 1012** 服务手册

- [卸下摄像头模块](#page-7-1)
- [装回摄像头 模块](#page-7-2)
- 警告**:** 拆装计算机内部组件之前,请阅读计算机附带的安全说明。有关其它最佳安全操作信息,请参阅 **www.dell.com/regulatory\_compliance** 上的 **Regulatory Compliance**(管制标准)主页。

」

- **△** 小心: 为防止静电损害, 请使用接地腕带或不时地触摸未上漆的金属表面(例如计算机上的连接器)以导去身上的静电。
- **△ 小心: 只允许认证的维修技术人员对您的计算机进行维修。由于未经 Dell 授权的维修所造成的损坏不包括在保修范围内。**
- **△ 小心: 为避免损坏系统板,请在拆装计算机内部组件之前取出主电池(请参阅<mark>取出电池</mark>)。**

# <span id="page-7-1"></span>卸下摄像头模块

- 1. 请遵[循在您开始之前](file:///C:/data/systems/ins1012/cs/sm/before.htm#wp1435071)中的步骤。
- 2. 取出电池(请参阅[取出电池\)](file:///C:/data/systems/ins1012/cs/sm/battery.htm#wp1442926)。
- 3. 卸下键盘(请参阅<mark>卸下键盘</mark>)。
- 4. 卸下硬盘驱动组件(请参阅<mark>[卸下硬盘驱动器组件](file:///C:/data/systems/ins1012/cs/sm/hdd.htm#wp1179926)</mark>)。
- 5. 卸下掌垫部件(请参阅 [卸下掌垫部件](file:///C:/data/systems/ins1012/cs/sm/palmrest.htm#wp1044787))。
- 6. 卸下铰接护盖(请参阅<u>卸下铰接护盖</u>)。
- 7. 卸下显示屏部件(请参[阅卸下显示屏部件\)](file:///C:/data/systems/ins1012/cs/sm/display.htm#wp1212160)。
- 8. 卸下显示屏挡板(请参阅<mark>卸下显示屏挡板</mark>)。
- 9. 从摄像头模块上的连接器中拔下摄像头电缆。
- 10. 轻轻取出粘在显示屏护盖上的摄像头模块。

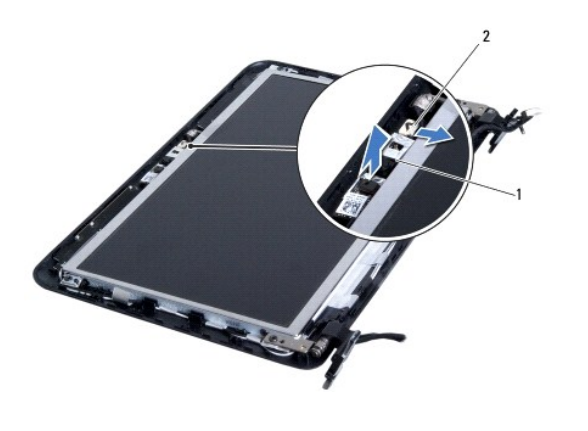

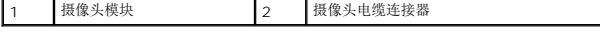

# <span id="page-7-2"></span>装回摄像头 模块

- 1. 请遵循<u>在您开始之前</u>中的步骤。
- 2. 使用对齐柱将摄像头模块放置在显示屏护盖上。
- 3. 将摄像头模块粘回原位。
- 4. 将摄像头电缆连接至摄像头模块上的连接器。
- 5. 装回显示屏挡板 (请参阅<u>装回显示屏挡板</u>)。
- 6. 装回显示屏部件(请参阅<u>装回显示屏部件</u>)。
- 7. 装回铰接护盖 (请参阅<u>装回铰接护盖</u>)。
- 8. 装回掌垫部件(请参阅<u>装回掌垫部件</u>)。
- 9. 装回硬盘驱动器组件(请参阅<u>装回硬盘驱动器组件</u>)。
- 10. 装回键盘 (请参阅<u>更换键盘</u>) 。
- 11. 装回电池(请参阅<u>更换电池</u>)。

# 小心**:** 在打开计算机之前,请装回所有螺钉,并确保没有遗漏任何螺钉在计算机内部。如果未执行此操作,则可能损坏计算机。

<span id="page-9-0"></span>币形电池 **Dell™ Inspiron™ 1012** 服务手册

```
  取出币形电池
```

```
装回币形电池
```
警告**:** 拆装计算机内部组件之前,请阅读计算机附带的安全说明。有关其它最佳安全操作信息,请参阅 **www.dell.com/regulatory\_compliance** 上的 **Regulatory Compliance**(管制标准)主页。

**△** 小心: 为防止静电损害, 请使用接地腕带或不时地触摸未上漆的金属表面(例如计算机上的连接器)以导去身上的静电。

**△ 小心: 只允许认证的维修技术人员对您的计算机进行维修。由于未经 Dell 授权的维修所造成的损坏不包括在保修范围内。** 

**△ 小心: 为避免损坏系统板,请在拆装计算机内部组件之前取出主电池(请参阅<mark>取出电池</mark>)。** 

# <span id="page-9-1"></span>取出币形电池

- 1. 请遵循<u>在您开始之前</u>中的步骤。
- 2. 取出电池(请参阅[取出电池\)](file:///C:/data/systems/ins1012/cs/sm/battery.htm#wp1442926)。
- 3. 遵循[从步骤](file:///C:/data/systems/ins1012/cs/sm/sysboard.htm#wp1040727) 2 至[步骤](file:///C:/data/systems/ins1012/cs/sm/sysboard.htm#wp1043227) 18 [在卸下系统板中](file:///C:/data/systems/ins1012/cs/sm/sysboard.htm#wp1032066)的说明。
- 4. 使用塑料划片将币形电池从系统板上的电池槽撬出。

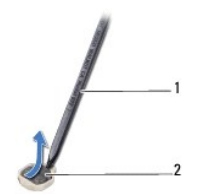

塑料划线器 2 币形电池

### <span id="page-9-2"></span>装回币形电池

- 1. 请遵[循在您开始之前](file:///C:/data/systems/ins1012/cs/sm/before.htm#wp1435071)中的步骤。
- 2. 正极侧朝上,将币形电池卡入系统板上的电池槽中。
- 3. 遵循[从步骤](file:///C:/data/systems/ins1012/cs/sm/sysboard.htm#wp1043093) 3 至[步骤](file:///C:/data/systems/ins1012/cs/sm/sysboard.htm#wp998291) 21 [在更换系统板中](file:///C:/data/systems/ins1012/cs/sm/sysboard.htm#wp1044267)的说明。

### **△ 小心: 在打开计算机之前, 请装回所有螺钉, 并确保没有遗漏任何螺钉在计算机内部。如果未执行此操作, 则可能损坏计算机。**

# <span id="page-10-0"></span>处理器散热器

**Dell™ Inspiron™ 1012** 服务手册

- [卸下处理器散热器](#page-10-1)
- [装回处理器散热器](#page-10-2)
- 警告**:** 拆装计算机内部组件之前,请阅读计算机附带的安全说明。有关其它最佳安全操作信息,请参阅 **www.dell.com/regulatory\_compliance** 上的 **Regulatory Compliance**(管制标准)主页。
- 警告**:** 从计算机上卸下处理器散热器时,如果散热器还热,请勿触摸散热器的金属外壳。
- **△ 小心: 为防止静电损害,请使用接地腕带或不时地触摸未上漆的金属表面(例如计算机上的连接器)以导去身上的静电。**
- **△ 小心:只允许认证的维修技术人员对您的计算机进行维修。由于未经 Dell 授权的维修所造成的损坏不包括在保修范围内。**
- **△ 小心: 为避免损坏系统板,请在拆装计算机内部组件之前取出主电池(请参阅<mark>取出电池</mark>)。**

# <span id="page-10-1"></span>卸下处理器散热器

- 1. 请遵[循在您开始之前](file:///C:/data/systems/ins1012/cs/sm/before.htm#wp1435071)中的步骤。
- 2. 取出电池(请参阅<mark>取出电池</mark>)。
- 3. 卸下键盘(请参阅<mark>卸下键盘</mark>)。
- 4. 卸下硬盘驱动器组件(请参阅<mark>卸下硬盘驱动器组件</mark>)。
- 5. 卸下掌垫部件(请参阅<mark>卸下掌垫部件</mark>)。
- 6. 拧松将处理器散热器固定到系统板的两颗固定螺钉。
- 注**:** 视频加速卡是由处理器散热器固定的,一旦拆下处理器散热器它也将被拆下。
- 7. 将处理器散热器提离系统板。

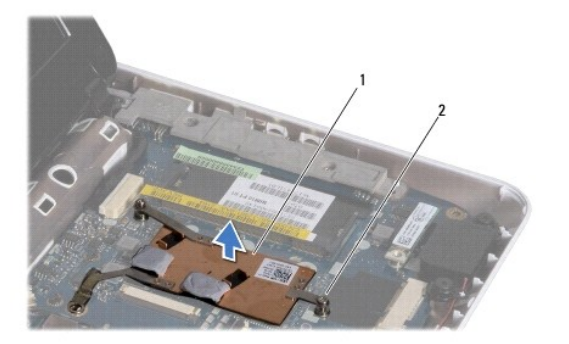

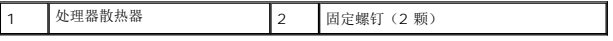

# <span id="page-10-2"></span>装回处理器散热器

注**:** 执行此步骤时假定您已卸下处理器散热器并已准备好将其装回。

注**:** 如果要装回原来的散热器,可以重新使用原来的散热垫。如果要更换散热器,请使用套件中提供的散热垫,以确保达到良好的导热效果。

- 1. 请遵循<u>在您开始之前</u>中的步骤。
- 2. 下压卡槽中的视频加速卡并将处理器散热器置于系统板上。
- 3. 将处理器散热器上的两颗固定螺钉与系统板上的螺孔对齐,并紧固螺钉。
- 4. 装回掌垫部件 (请参阅<u>装回掌垫部件</u>) 。
- 5. 装回硬盘驱动器组件(请参阅<u>装回硬盘驱动器组件</u>)。
- 6. 装回键盘 (请参阅<mark>更换键盘</mark>) 。
- 7. 装回电池 (请参阅<u>更换电池</u>)。

# **△ 小心: 在打开计算机之前,请装回所有螺钉,并确保没有遗漏任何螺钉在计算机内部。如果未执行此操作,则可能损坏计算机。**

### <span id="page-12-0"></span>交流适配器连接器 **Dell™ Inspiron™ 1012** 服务手册

- [卸下交流适配器连接器](#page-12-1)
- [装回交流适配器连接器](#page-13-0)
- 警告**:** 拆装计算机内部组件之前,请阅读计算机附带的安全说明。有关其它最佳安全操作信息,请参阅 **www.dell.com/regulatory\_compliance** 上的 **Regulatory Compliance**(管制标准)主页。
- **△** 小心: 为防止静电损害,请使用接地腕带或不时地触摸未上漆的金属表面(例如计算机上的连接器)以导去身上的静电。
- **△ 小心: 只允许认证的维修技术人员对您的计算机进行维修。由于未经 Dell 授权的维修所造成的损坏不包括在保修范围内。**
- **△ 小心: 为避免损坏系统板, 请在拆装计算机内部组件之前取出主电池(请参阅[取出电池\)](file:///C:/data/systems/ins1012/cs/sm/battery.htm#wp1442926)。**

# <span id="page-12-1"></span>卸下交流适配器连接器

- 1. 请遵[循在您开始之前](file:///C:/data/systems/ins1012/cs/sm/before.htm#wp1435071)中的步骤。
- 2. 取出电池(请参阅[取出电池\)](file:///C:/data/systems/ins1012/cs/sm/battery.htm#wp1442926)。
- 3. 遵循[从步骤](file:///C:/data/systems/ins1012/cs/sm/sysboard.htm#wp1040727) 2 至[步骤](file:///C:/data/systems/ins1012/cs/sm/sysboard.htm#wp1045728) 17 [在卸下系统板中](file:///C:/data/systems/ins1012/cs/sm/sysboard.htm#wp1032066)的说明。
- 4. 卸下左侧机箱支撑架(请参阅<mark>卸下左侧机箱支撑架</mark>)。
- 5. 卸下 I/O 板(请参阅[卸下](file:///C:/data/systems/ins1012/cs/sm/io.htm#wp1179902) I/O 板)。
- 6. 记下交流适配器连接器电缆的布线路径,并将该电缆从布线导轨中取出。

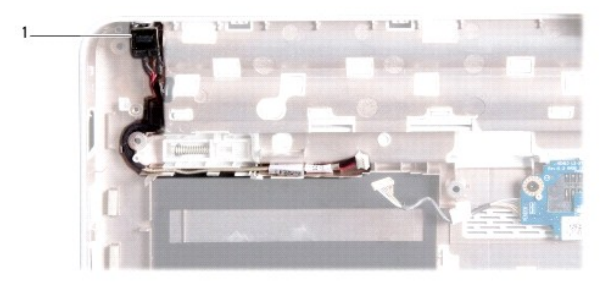

#### 1 交流适配器连接器

7. 将交流适配器连接器提离计算机基座。

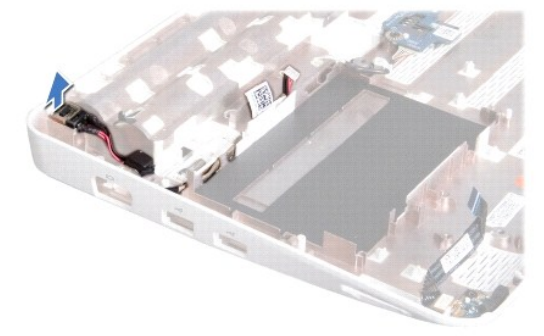

# <span id="page-13-0"></span>装回交流适配器连接器

- 1. 请遵[循在您开始之前](file:///C:/data/systems/ins1012/cs/sm/before.htm#wp1435071)中的步骤。
- 2. 将交流适配器连接器放入计算机基座中。
- 3. 利用布线导轨对交流适配器电缆布线。
- 4. [装回](file:///C:/data/systems/ins1012/cs/sm/io.htm#wp1188628) I/O 板 (请参阅<u>装回 I/O 板</u>) 。
- 5. 装回左侧机箱支撑架(请参阅<u>装回左侧机箱支撑架</u>)。
- 6. 遵循[从步骤](file:///C:/data/systems/ins1012/cs/sm/sysboard.htm#wp1045802) 4 至[步骤](file:///C:/data/systems/ins1012/cs/sm/sysboard.htm#wp998291) 21 [在更换系统板中](file:///C:/data/systems/ins1012/cs/sm/sysboard.htm#wp1044267)的说明。
- 7. 装回电池(请参阅<u>更换电池</u>)。

# **△ 小心: 在打开计算机之前,请装回所有螺钉,并确保没有遗漏任何螺钉在计算机内部。如果未执行此操作,则可能损坏计算机。**

# <span id="page-14-0"></span>显示屏

**Dell™ Inspiron™ 1012** 服务手册

[显示屏部件](#page-14-1)

- [显示屏挡板](#page-16-1)
- [显示屏面板](#page-17-1)
- [显示屏电缆](#page-19-0)
- [显示屏面板支架](#page-20-0)
- 警告**:** 拆装计算机内部组件之前,请阅读计算机附带的安全说明。有关其它最佳安全操作信息,请参阅 **www.dell.com/regulatory\_compliance** 上的 **Regulatory Compliance**(管制标准)主页。

**△ 小心: 为防止静电损害, 请使用接地腕带或不时地触摸未上漆的金属表面(例如计算机上的连接器)以导去身上的静电。** 

**△ 小心:只允许认证的维修技术人员对您的计算机进行维修。由于未经 Dell 授权的维修所造成的损坏不包括在保修范围内。** 

**△ 小心: 为避免损坏系统板,请在拆装计算机内部组件之前取出主电池(请参阅<u>取出电池</u>)。** 

# <span id="page-14-1"></span>显示屏部件

### <span id="page-14-2"></span>卸下显示屏部件

- 1. 请遵[循在您开始之前](file:///C:/data/systems/ins1012/cs/sm/before.htm#wp1435071)中的步骤。
- 2. 取出电池(请参阅[取出电池\)](file:///C:/data/systems/ins1012/cs/sm/battery.htm#wp1442926)。
- 3. 卸下键盘(请参阅<mark>卸下键盘</mark>)。
- 4. 卸下硬盘驱动器组件(请参阅<u>卸下硬盘驱动器组件</u>)。
- 5. 卸下掌垫部件(请参阅 [卸下掌垫部件](file:///C:/data/systems/ins1012/cs/sm/palmrest.htm#wp1044787))。
- 6. 卸下铰接护盖(请参阅<mark>卸下铰接护盖</mark>)。
- 7. 拧下将显示屏电缆固定到计算机基座的螺钉。

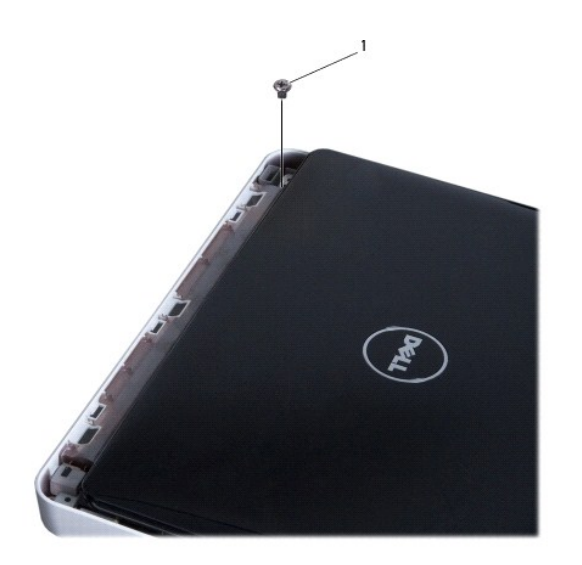

# 1 螺钉

- 8. 打开显示屏。
- **/ 注**: 请确保打开显示屏时十分小心。
- 9. 记下小型插卡天线电缆的布线方式,然后将其从掌垫的布线导轨中卸下。
- 10. 断开天线电缆与小型插卡的连接。
- 11. 从系统板上的连接器中拔下显示屏电缆。
- 12. 卸下显示屏电缆接地螺钉。

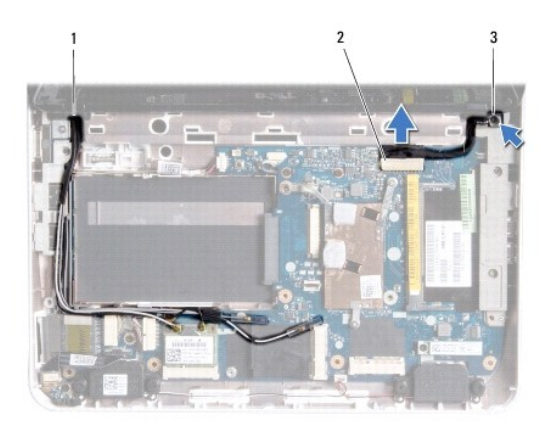

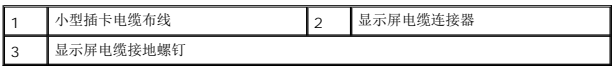

13. 拧下将显示屏部件固定到计算机基座的螺钉。

<span id="page-16-0"></span>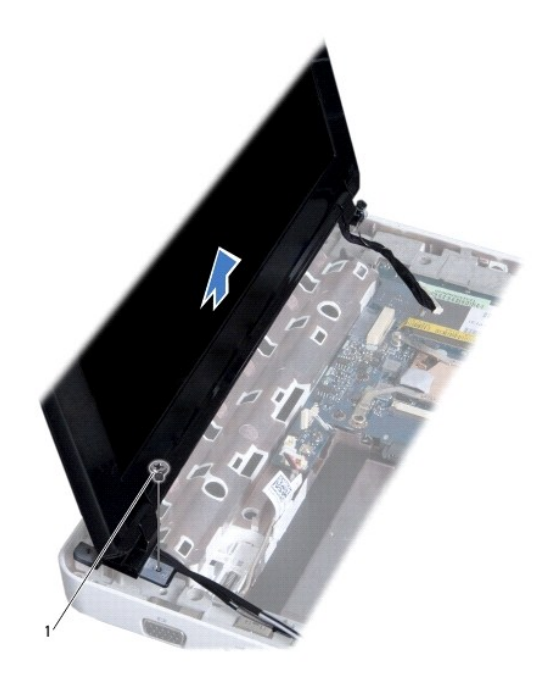

1 螺钉

14. 将显示屏部件提离计算机。

# <span id="page-16-2"></span>装回显示屏部件

- 1. 请遵[循在您开始之前](file:///C:/data/systems/ins1012/cs/sm/before.htm#wp1435071)中的步骤。
- 2. 将显示屏部件放入到位,然后装回将显示屏部件固定至计算机基座的四颗螺钉。
- 3. 装回显示屏电缆接地螺钉。
- 4. 穿过计算机基座上的布线导向器,对小型插卡天线电缆进行布线。
- 5. 将显示屏电缆连接至系统板上的连接器。
- 6. 连接从小型插卡上拔下的天线电缆(请参阅<u>装回小型插卡</u>)。
- 7. 装回将显示屏电缆固定到计算机基座的螺钉。
- 8. 装回铰接护盖(请参阅<mark>装回铰接护盖</mark>)。
- 9. 装回掌垫部件(请参阅<u>装回掌垫部件</u>)。
- 10. 更换硬盘驱动器组件(请参阅<u>装回硬盘驱动器组件</u>)。
- 11. 装回键盘(请参阅<u>更换键盘</u>)。
- 12. 装回电池 (请参阅<u>更换电池</u>)。

# 小心**:** 在打开计算机之前,请装回所有螺钉,并确保没有遗漏任何螺钉在计算机内部。如果未执行此操作,则可能损坏计算机。

# <span id="page-16-1"></span>显示屏挡板

# <span id="page-17-2"></span><span id="page-17-0"></span>卸下显示屏挡板

### 小心**:** 显示屏挡板极易损坏。请小心移动显示屏挡板以防止将其损坏。

- 1. 请遵[循在您开始之前](file:///C:/data/systems/ins1012/cs/sm/before.htm#wp1435071)中的步骤。
- 2. 卸下显示屏部件(请参阅<mark>卸下显示屏部件</mark>)。
- 3. 取下遮盖用于固定显示屏挡板到显示屏护盖的螺钉的两块橡皮垫。
- 4. 卸下将显示屏挡板固定到显示屏部件的四颗螺钉。
- 5. 用指尖小心地撬起显示屏挡板的内边缘。

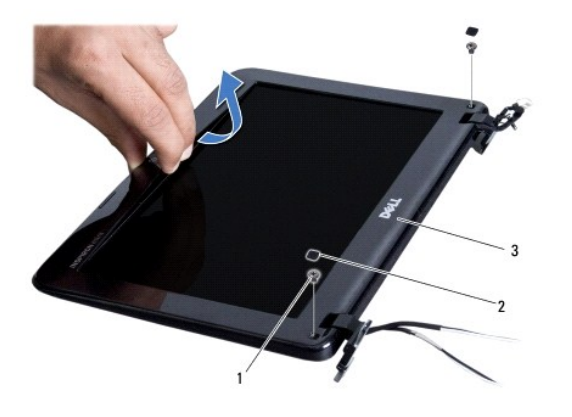

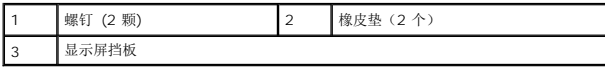

6. 卸下显示屏挡板。

# <span id="page-17-3"></span>装回显示屏挡板

- 1. 请遵[循在您开始之前](file:///C:/data/systems/ins1012/cs/sm/before.htm#wp1435071)中的步骤。
- 2. 将显示屏挡板在显示屏面板上方对正,然后将其轻轻卡入到位。
- 3. 装回将显示屏挡板固定至显示屏护盖的两颗螺钉。
- 4. 装回遮盖这两颗螺钉的橡皮垫
- 5. 装回显示屏部件(请参阅<u>装回显示屏部件</u>)。

### 小心**:** 在打开计算机之前,请装回所有螺钉,并确保没有遗漏任何螺钉在计算机内部。如果未执行此操作,则可能损坏计算机。

# <span id="page-17-1"></span>显示屏面板

# <span id="page-17-4"></span>卸下显示屏面板

- <span id="page-18-1"></span>1. 请遵循<u>在您开始之前</u>中的步骤。
- 2. 卸下显示屏部件(请参阅<mark>卸下显示屏部件</mark>)。
- 3. 卸下显示屏挡板(请参阅<u>卸下显示屏挡板</u>)。
- 4. 从摄像头模块上的连接器中拔下摄像头电缆。

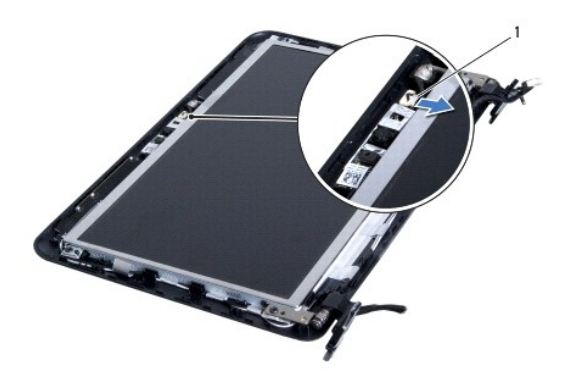

### 1 摄像头电缆连接器

- 5. 拧下将显示屏面板固定至显示屏护盖的四颗螺钉。
- 6. 将显示屏面板提离显示屏护盖。

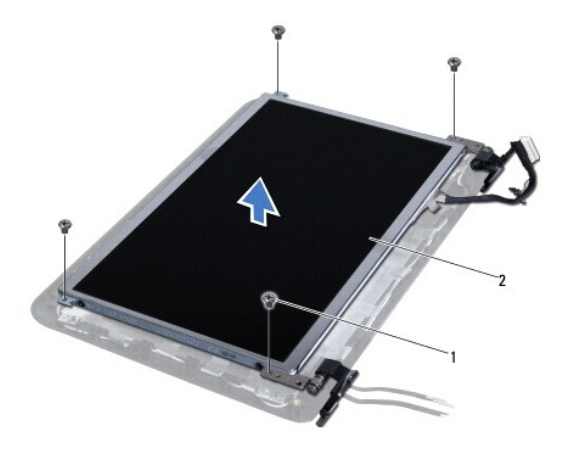

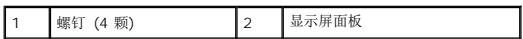

# <span id="page-18-0"></span>装回显示器面板

- 1. 请遵循<u>在您开始之前</u>中的步骤。
- 2. 将显示屏面板与显示屏护盖对正。
- 3. 将摄像头电缆连接至摄像头模块上的连接器。
- 4. 装回将显示屏面板固定至显示屏护盖的四颗螺钉。
- 5. 装回显示屏挡板(请参阅<u>装回显示屏挡板</u>)。
- 6. 装回显示屏部件(请参[阅装回显示屏部件\)](#page-16-2)。

小心**:** 在打开计算机之前,请装回所有螺钉,并确保没有遗漏任何螺钉在计算机内部。如果未执行此操作,则可能损坏计算机。

# <span id="page-19-0"></span>显示屏电缆

### 拔下显示屏电缆

- 1. 请遵[循在您开始之前](file:///C:/data/systems/ins1012/cs/sm/before.htm#wp1435071)中的步骤。
- 2. 卸下显示屏部件(请参阅<mark>卸下显示屏部件</mark>)。
- 3. 卸下显示屏挡板(请参阅<mark>卸下显示屏挡板</mark>)。
- 4. 卸下显示屏面板(请参阅 [卸下显示屏面板](#page-17-4))。
- 5. 将显示屏面板翻转过来,然后将其放置到一个干净的平面上。
- 6. 如图所示拉动推拉卡舌从显示屏面板的连接器中断开显示屏电缆连接。

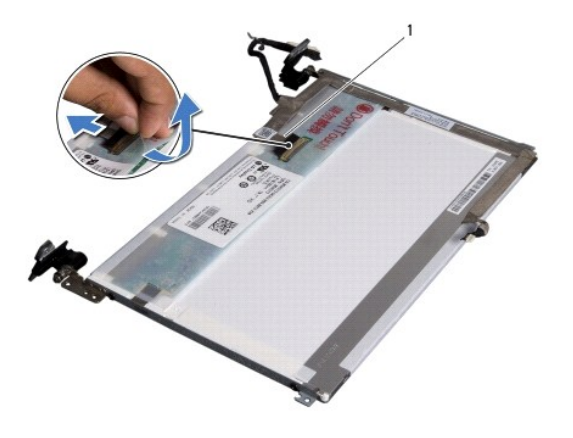

### 1 显示屏电缆

7. 轻轻将显示屏电缆从显示屏面板中拉出。

### 装回显示屏电缆

- 1. 请遵[循在您开始之前](file:///C:/data/systems/ins1012/cs/sm/before.htm#wp1435071)中的步骤。
- 2. 沿显示面板的边缘对显示屏电缆布线并将显示屏电缆连接到显示屏面板上的连接器。
- 3. 贴上用于保障显示屏电缆与显示面板可靠连接的胶条。
- 4. 翻转显示屏面板并将其安放到显示屏护盖上。
- 5. 装回显示屏面板(请参阅<u>装回显示器面板</u>)。
- 6. 装回显示屏挡板(请参阅<u>装回显示屏挡板</u>)。
- 7. [装回显示屏部件](#page-16-2) (**装回显示屏部件**)。

### 小心**:** 在打开计算机之前,请装回所有螺钉,并确保没有遗漏任何螺钉在计算机内部。如果未执行此操作,则可能损坏计算机。

# <span id="page-20-0"></span>显示屏面板支架

# 卸下显示屏面板支架

- 1. 请遵循<u>在您开始之前</u>中的步骤。
- 2. 卸下显示屏部件(请参阅<mark>卸下显示屏部件</mark>)。
- 3. 卸下显示屏挡板(请参阅<mark>卸下显示屏挡板)。</mark>
- 4. [卸下显示屏面板](#page-17-4)(请参阅 <mark>卸下显示屏面板</mark>)。
- 5. 卸下将显示屏面板支架固定到显示屏面板的四颗螺钉(每侧两颗)。
- 6. 将显示屏面板支架从显示屏面板上取下。

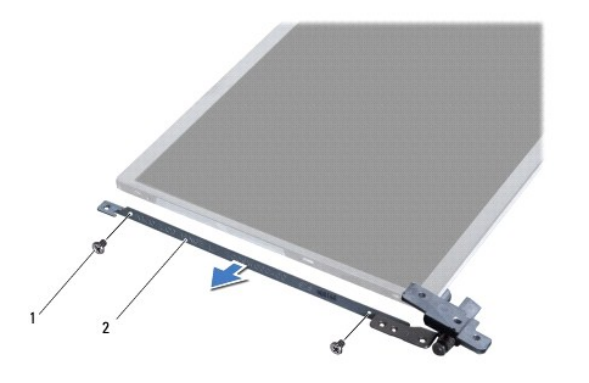

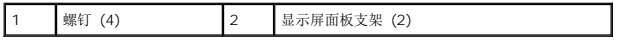

# 装回显示屏面板支架

- 1. 请遵循<u>在您开始之前</u>中的步骤。
- 2. 将显示屏面板支架安放入位。
- 3. 装回将显示屏面板支架固定到显示屏面板的四颗螺钉(每侧两颗)。
- 4. 装回显示屏面板(请参阅<u>装回显示器面板</u>)。
- 5. 装回显示屏挡板 (请参阅<u>装回显示屏挡板</u>)。
- 6. 装回显示屏部件(请参阅<u>装回显示屏部件</u>)。

小心**:** 在打开计算机之前,请装回所有螺钉,并确保没有遗漏任何螺钉在计算机内部。如果未执行此操作,则可能损坏计算机。

<span id="page-22-0"></span>硬盘驱动器组件 **Dell™ Inspiron™ 1012** 服务手册

● [卸下硬盘驱动器组件](#page-22-1)

● [装回硬盘驱动器组件](#page-23-1)

- 警告**:** 拆装计算机内部组件之前,请阅读计算机附带的安全说明。有关其它最佳安全操作信息,请参阅 **www.dell.com/regulatory\_compliance** 上的 **Regulatory Compliance**(管制标准)主页。
- ▲ 警告: 如果在硬盘驱动器很热时将其从计算机上卸下, 请勿触摸硬盘驱动器的金属外壳。
- **△ 小心: 为防止静电损害, 请使用接地腕带或不时地触摸未上漆的金属表面(例如计算机上的连接器)以导去身上的静电。**
- **△ 小心: 为避免损坏系统板,请在拆装计算机内部组件之前取出主电池(请参阅<mark>取出电池</mark>)。**
- **△ 小心: 为防止数据丢失,请在卸下硬盘驱动器部件之前关闭计算机(请参阅<u>关闭计算机电源</u>) 。计算机处于打开或睡眠状态时请勿卸下硬盘驱动器。**
- 小心**:** 硬盘驱动器极易损坏。处理硬盘驱动器时,请小心操作。
- 小心**:** 只允许认证的维修技术人员对您的计算机进行维修。由于未经 **Dell** 授权的维修所造成的损坏不包括在保修范围内。

小*心:* 断开电缆连接时,请握住电缆连接器或其推拉卡舌将其拔出,而不要硬拉电缆。某些电缆的连接器带有锁定卡舌; 如果要断开此类电缆的连接,请先向内按压锁定<br>卡舌,然后再断开电缆的连接。在拔出连接器的过程中,请保持两边对齐以避免弄弯任何连接器插针。另外,在连接电缆之前,请确保两个连接器均已正确定向并对齐。

注**:** 对于不是 Dell 提供的硬盘驱动器,Dell 不保证其兼容性,也不提供支持。

注**:** 如果您安装的硬盘驱动器不是 Dell 提供的,则需要在新硬盘驱动器上安装操作系统、驱动程序和公用程序(请参阅 《Dell 技术指南》)。

### <span id="page-22-1"></span>卸下硬盘驱动器组件

- 1. 请遵循<mark>在您开始之前</mark>中的步骤。
- 2. 取出电池(请参阅[取出电池\)](file:///C:/data/systems/ins1012/cs/sm/battery.htm#wp1442926)。
- 3. 卸下键盘(请参阅<mark>卸下键盘</mark>)。
- 4. 卸下将硬盘驱动器组件固定到计算机基座的螺钉。
- 5. 使用推拉卡舌将硬盘驱动器组件向左侧滑动,以便从系统板上的连接器中断开硬盘驱动器组件。
- 6. 提起硬盘驱动器组件,将其从计算机基底中取出。

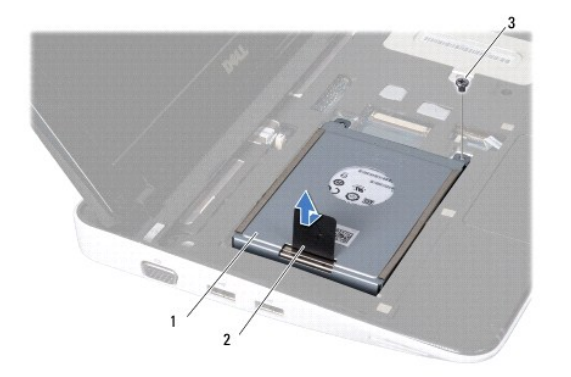

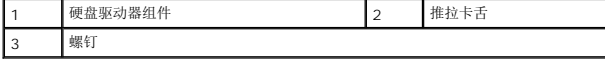

- <span id="page-23-0"></span>7. 拧下将硬盘驱动器固定至硬盘驱动器支架的四颗螺钉。
- 8. 将硬盘驱动器支架从系统中提出。

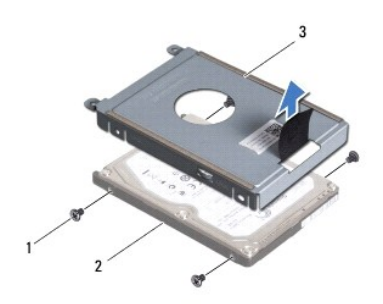

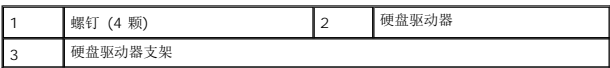

### 小心**:** 当硬盘驱动器未安装在计算机中时,请将其存放在保护性防静电包装中(请参阅计算机附带的安全说明中的**"**防止静电损害**"**)。

# <span id="page-23-1"></span>装回硬盘驱动器组件

- 1. 请遵[循在您开始之前](file:///C:/data/systems/ins1012/cs/sm/before.htm#wp1435071)中的步骤。
- 2. 拆开新驱动器的包装。

保存好原始包装,以备将来存放或运送硬盘驱动器时使用。

- 3. 将硬盘驱动器放在硬盘驱动器支架中。
- 4. 装回用于将硬盘驱动器支架固定到硬盘驱动器的四颗螺钉。
- 5. 将硬盘驱动器组件放入计算机基座中。
- 6. 使用推拉卡舌以将硬盘驱动器组件推入系统板上的连接器。
- 7. 装回将硬盘驱动器组件固定到计算机基座的螺钉。
- 8. 装回键盘(请参阅[更换键盘\)](file:///C:/data/systems/ins1012/cs/sm/keyboard.htm#wp1179994)。
- 9. 装回电池(请参阅<u>更换电池</u>)。

# 小心**:** 在打开计算机之前,请装回所有螺钉,并确保没有遗漏任何螺钉在计算机内部。如果未执行此操作,则可能损坏计算机。

- 10. 根据需要为您的计算机安装操作系统(请参阅 《安装指南》中的"还原操作系统")。
- 11. 根据需要,为您的计算机安装驱动程序和公用程序。有关详情,请参阅 《Dell 技术指南》。

# <span id="page-24-0"></span>铰接护盖

**Dell™ Inspiron™ 1012** 服务手册

# ● [卸下铰接护盖](#page-24-1)

● [装回铰接护盖](#page-25-1)

- 警告**:** 拆装计算机内部组件之前,请阅读计算机附带的安全说明。有关其它最佳安全操作信息,请参阅 **www.dell.com/regulatory\_compliance** 上的 **Regulatory Compliance**(管制标准)主页。
- **△** 小心: 为防止静电损害, 请使用接地腕带或不时地触摸未上漆的金属表面(例如计算机上的连接器)以导去身上的静电。
- **△ 小心: 只允许认证的维修技术人员对您的计算机进行维修。由于未经 Dell 授权的维修所造成的损坏不包括在保修范围内。**
- **△ 小心: 为避免损坏系统板, 请在拆装计算机内部组件之前取出主电池(请参阅[取出电池\)](file:///C:/data/systems/ins1012/cs/sm/battery.htm#wp1442926)。**

# <span id="page-24-1"></span>卸下铰接护盖

- 1. 请遵[循在您开始之前](file:///C:/data/systems/ins1012/cs/sm/before.htm#wp1435071)中的步骤。
- 2. 取出电池(请参阅[取出电池\)](file:///C:/data/systems/ins1012/cs/sm/battery.htm#wp1442926)。
- 3. 卸下将铰接护盖固定到计算机基座的两颗螺钉。

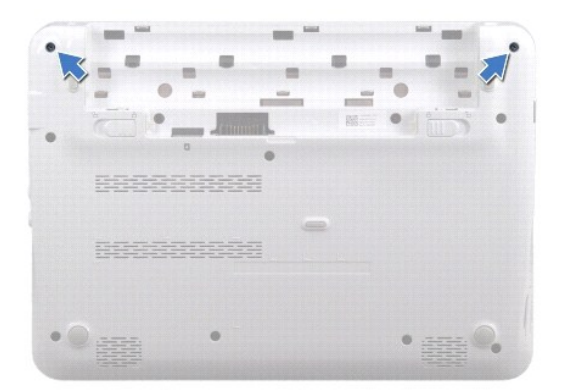

- 4. 使用塑料划片将铰接护盖小心地撬开。
- 5. 转动以将铰接护盖卡舌从计算机基座脱离。

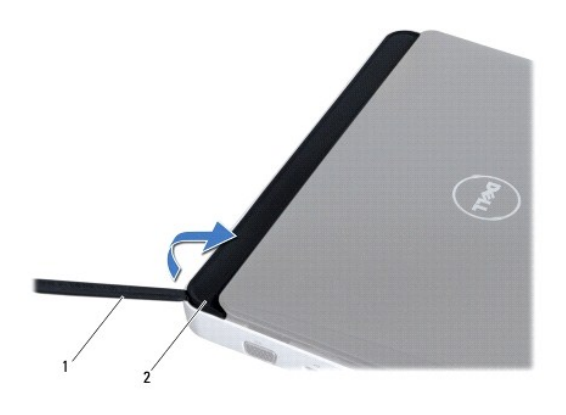

<span id="page-25-0"></span>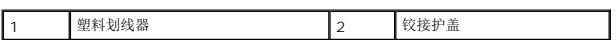

6. 将铰接护盖提离计算机。

# <span id="page-25-1"></span>装回铰接护盖

- 1. 请遵循<u>在您开始之前</u>中的步骤。
- 2. 将铰接护盖上的卡舌与计算机基座上的插槽对齐,然后将护盖卡入到位。
- 3. 将计算机翻转过来,装回将铰接护盖固定到计算机底座的 2 个螺钉。
- 4. 装回电池 (请参阅<u>更换电池</u>) 。

# 小心**:** 在打开计算机之前,请装回所有螺钉,并确保没有遗漏任何螺钉在计算机内部。如果未执行此操作,则可能损坏计算机。

<span id="page-26-0"></span>**I/O** 板 **Dell™ Inspiron™ 1012** 服务手册

● [卸下](#page-26-1) I/O 板

● [装回](#page-27-1) 1/0 板

- 警告**:** 拆装计算机内部组件之前,请阅读计算机附带的安全说明。有关其它最佳安全操作信息,请参阅 **www.dell.com/regulatory\_compliance** 上的 **Regulatory Compliance**(管制标准)主页。
- **△** 小心: 为防止静电损害, 请使用接地腕带或不时地触摸未上漆的金属表面(例如计算机上的连接器)以导去身上的静电。
- **△ 小心: 只允许认证的维修技术人员对您的计算机进行维修。由于未经 Dell 授权的维修所造成的损坏不包括在保修范围内。**
- **△ 小心: 为避免损坏系统板,请在拆装计算机内部组件之前取出主电池(请参阅<u>取出电池</u>)。**

# <span id="page-26-1"></span>卸下 **I/O** 板

- 1. 请遵循<u>在您开始之前</u>中的步骤。
- 2. 取出电池(请参阅[取出电池\)](file:///C:/data/systems/ins1012/cs/sm/battery.htm#wp1442926)。
- 3. 卸下键盘(请参阅<mark>卸下键盘</mark>)。
- 4. 卸下硬盘驱动器组件(请参阅<mark>卸下硬盘驱动器组件</mark>)。
- 5. 卸下掌垫部件(请参阅[卸下掌垫部件\)](file:///C:/data/systems/ins1012/cs/sm/palmrest.htm#wp1044787)。
- 6. 卸下铰接护盖(请参阅<u>卸下铰接护盖</u>)。
- 7. 卸下显示屏部件(请参阅<mark>卸下显示屏部件</mark>)。
- 8. 卸下左侧机箱支撑架(请参阅<u>卸下左侧机箱支撑架</u>)。
- 9. 卸下扬声器(请参阅<u>卸下扬声器</u>)。
- 10. 通过推压弹出 3 合 1 读卡器中的存储卡或空白占位卡。
- 11. 提起锁定卡舌并拉开状态灯板电缆上的推拉卡舌以将该电缆从 I/O 板上的连接器拔出。
- 12. 从 I/O 板电缆连接器中拔下 I/O 板电缆。

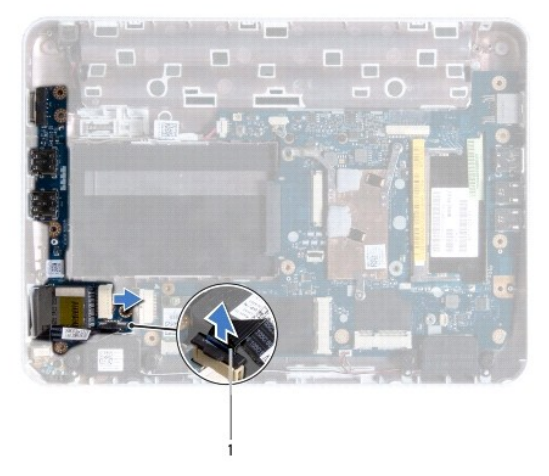

<span id="page-27-0"></span>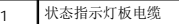

13. 拧下将 I/O 板固定至计算机基座的螺钉。

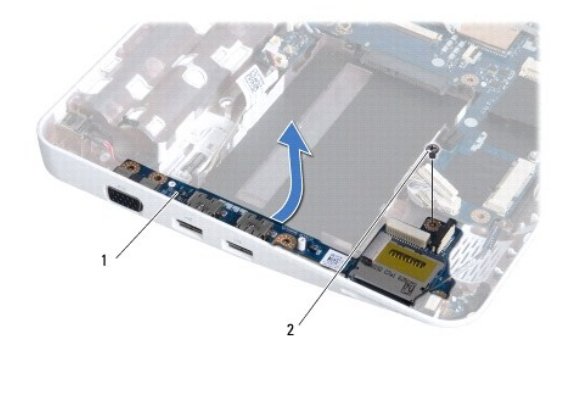

1 | 1/O 板 | 2 | 螺钉

14. 提起 I/O 板并将 I/O 板连接器从计算机基座小心取出。

# <span id="page-27-1"></span>装回 **I/O** 板

- 1. 请遵[循在您开始之前](file:///C:/data/systems/ins1012/cs/sm/before.htm#wp1435071)中的步骤。
- 2. 将 I/O 板上的连接器与计算机基座上的插槽对准。
- 3. 拧上将 I/O 板固定至计算机基座的螺钉。
- 4. 将 I/O 板电缆连接至 I/O 板电缆连接器。
- 5. 将状态指示灯板电缆连接到 I/O 板上连接器并压下锁定卡舌以保障可靠连接。
- 6. 装回 3 合 1 读卡器中之前取出的存储卡或空卡。
- 7. 装回扬声器 (请参阅<u>装回扬声器</u>)。
- 8. 装回左侧机箱支撑架(请参阅<u>装回左侧机箱支撑架</u>)。
- 9. 装回显示屏部件(请参阅<u>装回显示屏部件</u>)。
- 10. 装回铰接护盖(请参阅<u>装回铰接护盖</u>)。
- 11. 装回掌垫部件(请参阅<u>装回掌垫部件</u>)。
- 12. 装回硬盘驱动器组件(请参阅<u>装回硬盘驱动器组件</u>)。
- 13. 装回键盘 (请参阅<u>更换键盘</u>)。
- 14. 装回电池(请参阅<u>更换电池</u>)。

### **△ 小心: 在打开计算机之前, 请装回所有螺钉, 并确保没有遗漏任何螺钉在计算机内部。如果未执行此操作, 则可能损坏计算机。**

# <span id="page-29-0"></span>键盘

**Dell™ Inspiron™ 1012** 服务手册

# ● [卸下键盘](#page-29-1)

- [更换键盘](#page-30-1)
- 警告**:** 拆装计算机内部组件之前,请阅读计算机附带的安全说明。有关其它最佳安全操作信息,请参阅 **www.dell.com/regulatory\_compliance** 上的 **Regulatory Compliance**(管制标准)主页。
- **△** 小心: 为防止静电损害, 请使用接地腕带或不时地触摸未上漆的金属表面(例如计算机上的连接器)以导去身上的静电。
- **△ 小心: 只允许认证的维修技术人员对您的计算机进行维修。由于未经 Dell 授权的维修所造成的损坏不包括在保修范围内。**
- **△ 小心: 为避免损坏系统板,请在拆装计算机内部组件之前取出主电池(请参阅<u>取出电池</u>)。**

# <span id="page-29-1"></span>卸下键盘

- 1. 请遵[循在您开始之前](file:///C:/data/systems/ins1012/cs/sm/before.htm#wp1435071)中的步骤。
- 2. 取出电池(请参阅[取出电池\)](file:///C:/data/systems/ins1012/cs/sm/battery.htm#wp1442926)。
- 3. 拧下将键盘固定至计算机基座的三颗螺钉。

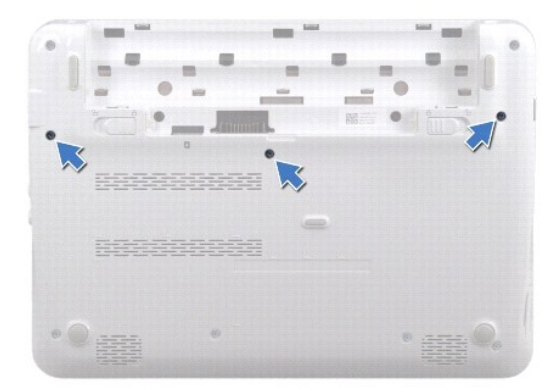

- 4. 将计算机翻转过来并把显示屏打开到最大程度。
- 5. 提起键盘,然后小心地使其与掌垫上的卡舌脱离。
- 6. 将键盘上的卡舌滑出掌垫的插槽。

小心**:** 键盘的键帽容易损坏和脱落,装回它们也比较费时。卸下和处理键盘时,请小心操作。

### 小心**:** 卸下和处理键盘时请格外小心。否则,可能导致刮伤显示屏面板。

7. 翻转键盘并将其放在掌垫上。

<span id="page-30-0"></span>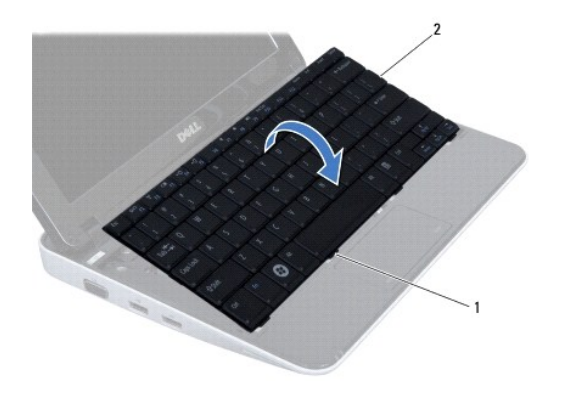

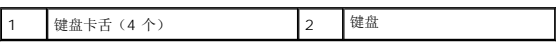

8. 松开键盘电缆连接器闩锁,然后从系统板连接器拔下键盘电缆。

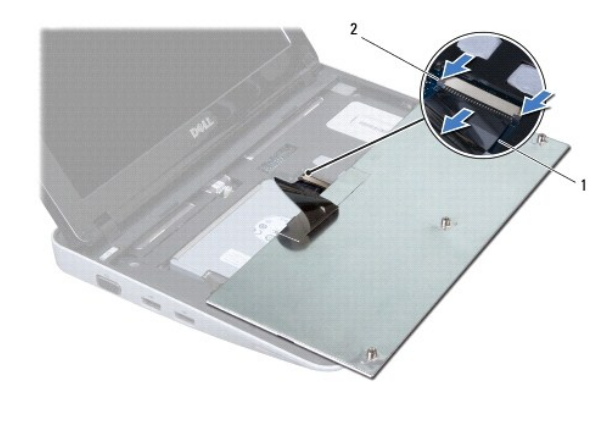

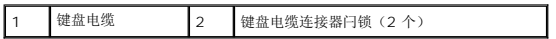

9. 将键盘提离掌垫部件。

# <span id="page-30-1"></span>更换键盘

- 1. 请遵[循在您开始之前](file:///C:/data/systems/ins1012/cs/sm/before.htm#wp1435071)中的步骤。
- 2. 将键盘电缆滑入系统板上的连接器中,然后按下键盘电缆连接器闩锁以固定键盘电缆。
- 3. 将键盘上的卡舌滑入掌垫上的插槽,然后按压键盘,将其卡入到位。
- 4. 轻轻按压键盘的边缘以确保键盘位于掌垫的卡舌下。
- 5. 翻转计算机,拧上将键盘固定至计算机基座的三颗螺钉。
- 6. 装回电池 (请参阅<u>更换电池</u>) 。

# 小心**:** 在打开计算机之前,请装回所有螺钉,并确保没有遗漏任何螺钉在计算机内部。如果未执行此操作,则可能损坏计算机。

# <span id="page-32-0"></span>状态指示灯板 **Dell™ Inspiron™ 1012** 服务手册

- [卸下状态指示灯板](#page-32-1)
- [装回状态指示灯板](#page-32-2)
- 警告**:** 拆装计算机内部组件之前,请阅读计算机附带的安全说明。有关其它最佳安全操作信息,请参阅 **www.dell.com/regulatory\_compliance** 上的 **Regulatory Compliance**(管制标准)主页。
- **△** 小心: 为防止静电损害, 请使用接地腕带或不时地触摸未上漆的金属表面(例如计算机上的连接器)以导去身上的静电。
- **△ 小心: 只允许认证的维修技术人员对您的计算机进行维修。由于未经 Dell 授权的维修所造成的损坏不包括在保修范围内。**
- **△ 小心: 为避免损坏系统板, 请在拆装计算机内部组件之前取出主电池(请参阅[取出电池\)](file:///C:/data/systems/ins1012/cs/sm/battery.htm#wp1442926)。**

# <span id="page-32-1"></span>卸下状态指示灯板

- 1. 请遵[循在您开始之前](file:///C:/data/systems/ins1012/cs/sm/before.htm#wp1435071)中的步骤。
- 2. 取出电池(请参阅[取出电池\)](file:///C:/data/systems/ins1012/cs/sm/battery.htm#wp1442926)。
- 3. 卸下键盘(请参阅<mark>卸下键盘</mark>)。
- 4. 卸下硬盘驱动器组件(请参阅<mark>卸下硬盘驱动器组件</mark>)。
- 5. 卸下掌垫部件(请参阅[卸下掌垫部件\)](file:///C:/data/systems/ins1012/cs/sm/palmrest.htm#wp1044787)。
- 6. 提起状态指示灯板电缆连接器上的闩锁。
- 7. 拉开推拉锁舌将状态指示灯板电缆从 I/O 板上的连接器中取出。
- 8. 卸下将状态指示灯板固定到计算机基座的螺钉。
- 9. 将状态指示灯板提离计算机基座。

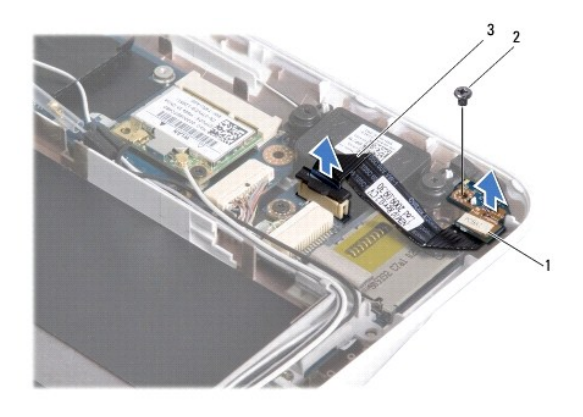

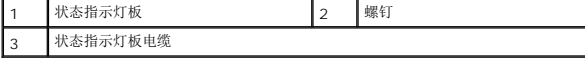

# <span id="page-32-2"></span>装回状态指示灯板

- 1. 请遵循<u>在您开始之前</u>中的步骤。
- 2. 将状态指示灯板上的螺丝孔及槽口与计算机基座上的螺丝孔与卡舌对齐。
- 3. 装回将状态指示灯板固定到计算机基座的螺钉。
- 4. 将状态指示灯板电缆连接到 I/O 板上的连接器并按下闩锁以确保状态指示灯板电缆可靠连接。
- 5. 装回掌垫部件 (请参阅<u>装回掌垫部件</u>) 。
- 6. 装回硬盘驱动器组件(请参阅<u>装回硬盘驱动器组件</u>)。
- 7. 装回键盘(请参阅<u>更换键盘</u>)。
- 8. 装回电池(请参阅<u>更换电池</u>)。

# 小心**:** 在打开计算机之前,请装回所有螺钉,并确保没有遗漏任何螺钉在计算机内部。如果未执行此操作,则可能损坏计算机。

# <span id="page-34-0"></span>内存模块

**Dell™ Inspiron™ 1012** 服务手册

- [卸下内存模块](#page-34-1)
- [装回内存模块](#page-35-0)

警告**:** 拆装计算机内部组件之前,请阅读计算机附带的安全说明。有关其它最佳安全操作信息,请参阅 **www.dell.com/regulatory\_compliance** 上的 **Regulatory Compliance**(管制标准)主页。

**△ 小心: 为防止静电损害,请使用接地腕带或不时地触摸未上漆的金属表面(例如计算机上的连接器)以导去身上的静电。** 

**△ 小心: 只允许认证的维修技术人员对您的计算机进行维修。由于未经 Dell 授权的维修所造成的损坏不包括在保修范围内。** 

### **△ 小心: 为避免损坏系统板,请在拆装计算机内部组件之前取出主电池(请参阅<mark>取出电池</mark>)。**

通过在系统板上安装内存模块可以增加计算机的内存。有关您计算机支持的内存类型的信息,请参阅您安装指南中的"基本规格"或 **support.dell.com/manuals** 上的全面规格。

**/ 注**: 从 Dell 购买的内存模块在计算机的保修范围内。

您的计算机有一个用户可用的 SODIMM 插槽。

# <span id="page-34-1"></span>卸下内存模块

- 1. 请遵[循在您开始之前](file:///C:/data/systems/ins1012/cs/sm/before.htm#wp1435071)中的步骤。
- 2. 取出电池(请参阅[取出电池\)](file:///C:/data/systems/ins1012/cs/sm/battery.htm#wp1442926)。
- 3. 卸下键盘(请参阅<mark>卸下键盘</mark>)。
- 4. 松开固定内存模块护盖到掌垫部件的螺丝。

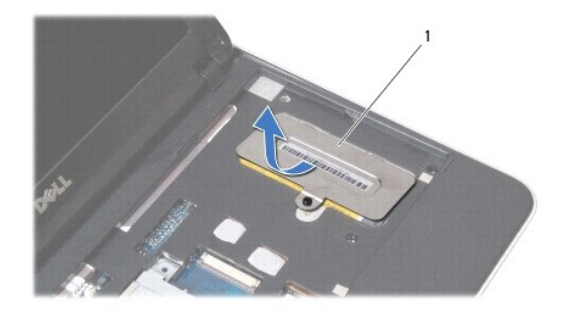

1 内存模块盖板

- 5. 将内存模块护盖卡舌从掌垫部件的插槽中滑出。
- 6. 从掌垫部件上提起内存模块护盖。

### 小心**:** 为防止对内存模块连接器造成损坏,请勿使用工具将内存模块固定夹张开。

7. 请用指尖小心拨开内存模块连接器两端的固定夹,直至内存模块弹起。

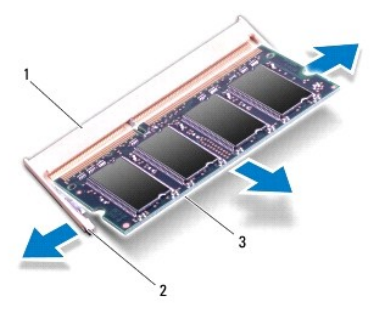

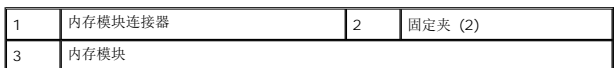

8. 从内存模块连接器中卸下内存模块。

# <span id="page-35-0"></span>装回内存模块

- 1. 将内存模块槽口与内存模块连接器上的卡舌对准。
- 2. 以 45 度角将内存模块稳固地滑入插槽,并向下按压内存模块,直至其卡入到位。如果未听到咔嗒声,请卸下内存模块并重新安装。

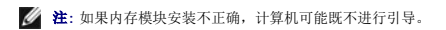

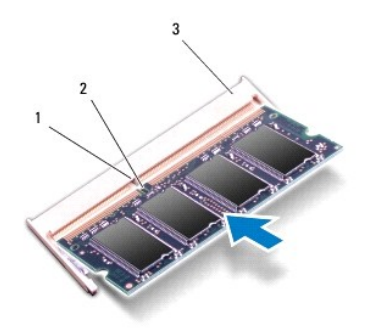

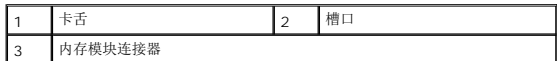

- 3. 将内存模块护盖的卡舌滑入掌垫部件上的插槽中。
- 4. 拧紧固定内存模块护盖与掌垫部件的螺丝。
- 5. 装回键盘(请参阅[更换键盘\)](file:///C:/data/systems/ins1012/cs/sm/keyboard.htm#wp1179994)。
- 6. 装回电池(请参阅[更换电池\)](file:///C:/data/systems/ins1012/cs/sm/battery.htm#wp1443274)。
- 7. 开启计算机。

计算机将在引导过程中检测到附加内存并自动更新系统配置信息。 要确定计算机中安装的内存的容量,请:

在 *Microsoft Windows XP* 中

单击**"Start"**(开始)® **"All Programs"**(所有程序)® **"Accessories"**(附件)® **"System Tools"**(系统工具)® **"System Information"**(系统信息)。

在 *Microsoft Windows 7*中

# 单击开始 ® 帮助和支持® **Dell** 系统信息。

# 小心**:** 在打开计算机之前,请装回所有螺钉,并确保没有遗漏任何螺钉在计算机内部。如果未执行此操作,则可能损坏计算机。

# <span id="page-37-0"></span>无线小型插卡

**Dell™ Inspiron™ 1012** 服务手册

- [卸下小型插卡](#page-37-1)
- [装回小型插卡](#page-38-1)

警告**:** 拆装计算机内部组件之前,请阅读计算机附带的安全说明。有关其它最佳安全操作信息,请参阅 **www.dell.com/regulatory\_compliance** 上的 **Regulatory Compliance**(管制标准)主页。

**△ 小心: 为防止静电损害, 请使用接地腕带或不时地触摸未上漆的金属表面(例如计算机上的连接器)以导去身上的静电。** 

**△ 小心:只允许认证的维修技术人员对您的计算机进行维修。由于未经 Dell 授权的维修所造成的损坏不包括在保修范围内。** 

### **△ 小心: 为避免损坏系统板,请在拆装计算机内部组件之前取出主电池(请参阅<u>取出电池</u>)。**

注**:** 对于非 Dell 提供的小型插卡,Dell 不保证其兼容性,也不提供支持。

如果您随计算机一起订购了无线小型插卡,则计算机中已安装该插卡。

您的计算机支持两种小型插卡插槽:

- <sup>l</sup> 一个全尺寸小型插卡插槽 C 适用于 WWAN
- 1 據硤孜柊栒鹇口鹇黏 瓹 捨箲 WLAN

**/ 注**: 小型插卡插槽中是否安装了小型插卡, 取决于计算机出售时的配置。

# <span id="page-37-1"></span>卸下小型插卡

- 1. 请遵[循在您开始之前](file:///C:/data/systems/ins1012/cs/sm/before.htm#wp1435071)中的步骤。
- 2. 取出电池(请参阅<u>取出电池</u>)。
- 3. 卸下键盘(请参阅<u>卸下键盘</u>)。
- 4. 卸下硬盘驱动器组件(请参[阅卸下硬盘驱动器组件\)](file:///C:/data/systems/ins1012/cs/sm/hdd.htm#wp1179926)。
- 5. 卸下掌垫部件(请参阅 [卸下掌垫部件](file:///C:/data/systems/ins1012/cs/sm/palmrest.htm#wp1044787))。
- 6. 断开天线电缆与小型插卡的连接。

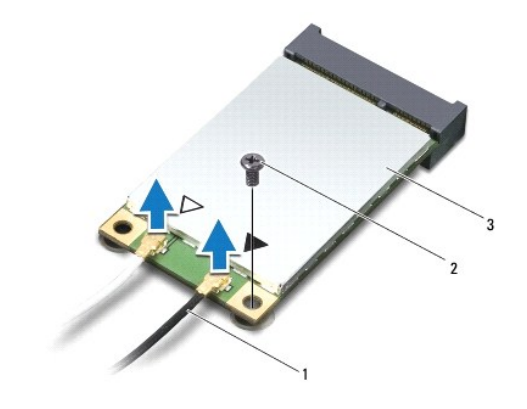

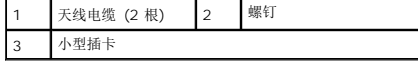

7. 卸下将小型插卡固定到系统板的螺钉。

8. 将小型插卡从系统板上的连接器中提出。

<span id="page-38-0"></span>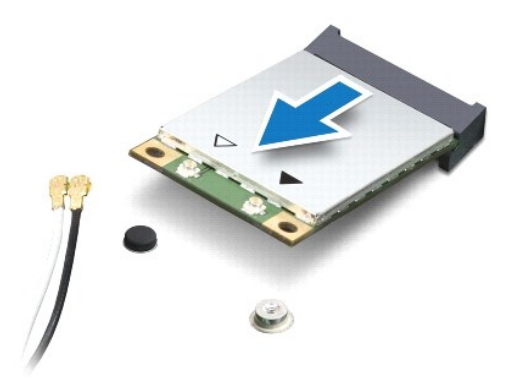

小心**:** 当小型插卡未安装在计算机中时,请将其存放在保护性防静电包装中。有关详情,请参阅计算机附带的安全信息中的**"**防止静电损害**"**。

# <span id="page-38-1"></span>装回小型插卡

- 1. 请遵[循在您开始之前](file:///C:/data/systems/ins1012/cs/sm/before.htm#wp1435071)中的步骤。
- 2. 将新的小型插卡从包装中取出。

### 小心**:** 将插卡滑入到位时用力要稳固而均匀。如果用力过大,可能会损坏连接器。

### 小心**:** 连接器采用锁定式设计,以确保正确插接。如果遇到阻力,请检查移动宽带卡和系统板上的连接器,并重新对准插卡。

- 3. 将小型插卡连接器以 45 度角插入系统板上的连接器。
- 4. 将小型插卡的另一端向下按到系统板的插槽中,然后拧上将小型插卡固定至系统板的螺钉。
- 5. 将相应的天线电缆连接至正在安装的小型插卡。下表提供了您的计算机支持的各种小型插卡的天线电缆颜色方案。

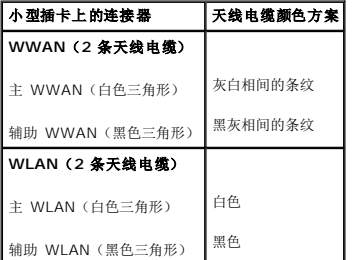

- 6. 装回掌垫部件(请参阅[装回掌垫部件\)](file:///C:/data/systems/ins1012/cs/sm/palmrest.htm#wp1059721)。
- 7. 装回硬盘驱动器组件(请参阅<mark>装回硬盘驱动器组件</mark>)。
- 8. 装回键盘(请参阅[更换键盘\)](file:///C:/data/systems/ins1012/cs/sm/keyboard.htm#wp1179994)。
- 9. 装回电池(请参阅<u>更换电池</u>)。

小心**:** 在打开计算机之前,请装回所有螺钉,并确保没有遗漏任何螺钉在计算机内部。如果未执行此操作,则可能损坏计算机。

10. 根据需要为您的计算机安装驱动程序和公用程序。有关详情,请参阅《Dell 技术指南》。

注**:** 如果您安装的是非 Dell 提供的通信卡,则必须安装相应的驱动程序和公用程序。有关通用驱动程序的详细信息,请参阅《Dell 技术指南》。

# <span id="page-40-0"></span>掌垫部件

**Dell™ Inspiron™ 1012** 服务手册

### [卸下掌垫部件](#page-40-1)

### ● [装回掌垫部件](#page-41-1)

- 警告**:** 拆装计算机内部组件之前,请阅读计算机附带的安全说明。有关其它最佳安全操作信息,请参阅 **www.dell.com/regulatory\_compliance** 上的 **Regulatory Compliance**(管制标准)主页。
- **△ 小心: 为防止静电损害,请使用接地腕带或不时地触摸未上漆的金属表面(例如计算机上的连接器)以导去身上的静电。**
- **△ 小心: 只允许认证的维修技术人员对您的计算机进行维修。由于未经 Dell 授权的维修所造成的损坏不包括在保修范围内。**
- **△ 小心: 为避免损坏系统板,请在拆装计算机内部组件之前取出主电池(请参阅<mark>取出电池</mark>)。**

# <span id="page-40-1"></span>卸下掌垫部件

- 1. 请遵循<u>在您开始之前</u>中的步骤。
- 2. 取出电池(请参阅[取出电池\)](file:///C:/data/systems/ins1012/cs/sm/battery.htm#wp1442926)。
- 3. 卸下将掌垫固定至计算机基座的四颗螺钉。

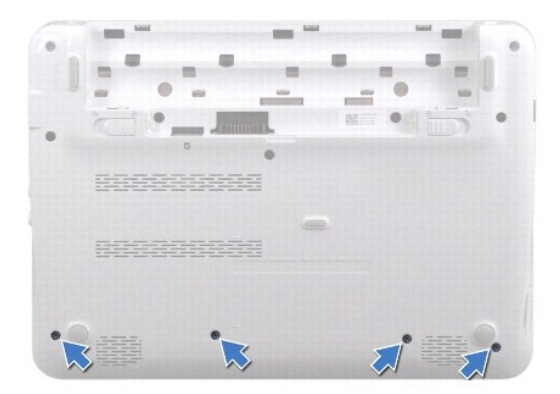

- 4. 将计算机翻转过来并把显示屏打开到最大程度。
- 5. 卸下键盘(请参阅[卸下键盘\)](file:///C:/data/systems/ins1012/cs/sm/keyboard.htm#wp1201059)。
- 6. 卸下硬盘驱动器组件(请参[阅卸下硬盘驱动器组件\)](file:///C:/data/systems/ins1012/cs/sm/hdd.htm#wp1179926)。

# 小心**:** 拉动连接器顶部的推拉卡舌,以免损坏连接器。

- 7. 从系统板上的连接器中断开到电源按钮电缆的连接。
- 8. 提起锁舌并拉开推拉卡舌将触摸板电缆与系统板上的连接器断开。
- 9. 拧下将掌垫部件固定至计算机基座的三颗螺钉。

<span id="page-41-0"></span>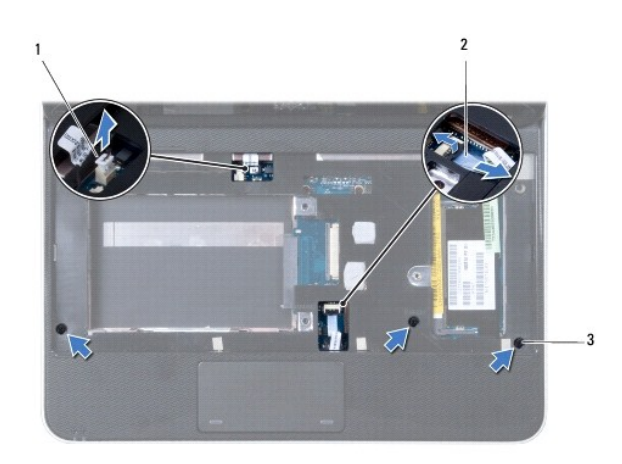

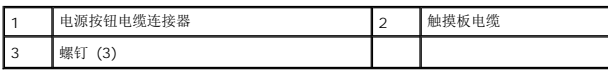

# 小心**:** 将掌垫小心地从计算机基座分开以避免损坏掌垫。

10. 使用塑料撬片小心地将掌垫部件沿后部边缘撬起并小心将其从计算机基座中慢慢取出。

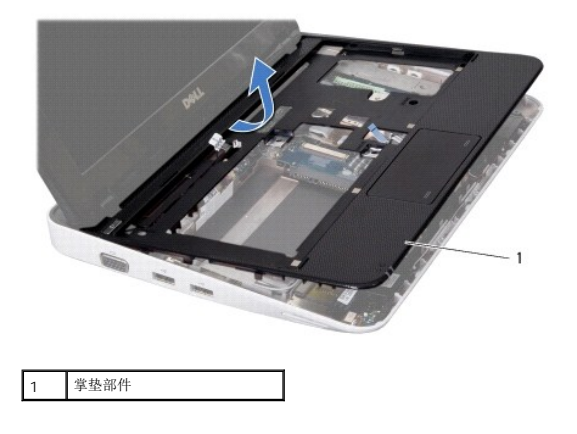

11. 将掌垫部件提离计算机基座。

# <span id="page-41-1"></span>装回掌垫部件

- 1. 请遵循<u>在您开始之前</u>中的步骤。
- 2. 将掌垫部件与计算机基座对准,然后轻轻地将其卡入到位。
- 3. 将触摸板电缆滑入系统板上的连接器中,然后按下连接器闩锁以固定电缆。
- 4. 将电源按钮电缆连接到系统板上的连接器。
- 5. 拧上将掌垫部件固定至计算机基座的三颗螺钉。
- 6. 装回硬盘驱动器组件(请参[阅装回硬盘驱动器组件\)](file:///C:/data/systems/ins1012/cs/sm/hdd.htm#wp1181804)。
- 7. 装回键盘 (请参阅<u>更换键盘</u>) 。
- 8. 翻转计算机,然后拧上将掌垫支架固定至计算机基座的四颗螺钉。
- 9. 装回电池(请参阅<u>更换电池</u>)。

# 小心**:** 在打开计算机之前,请装回所有螺钉,并确保没有遗漏任何螺钉在计算机内部。如果未执行此操作,则可能损坏计算机。

# <span id="page-43-0"></span>电源按钮板

**Dell™ Inspiron™ 1012** 服务手册

- [卸下电源按钮板](#page-43-1)
- [装回电源按钮板](#page-43-2)
- 警告**:** 拆装计算机内部组件之前,请阅读计算机附带的安全说明。有关其它最佳安全操作信息,请参阅 **www.dell.com/regulatory\_compliance** 上的 **Regulatory Compliance**(管制标准)主页。
- **△** 小心: 为防止静电损害, 请使用接地腕带或不时地触摸未上漆的金属表面(例如计算机上的连接器)以导去身上的静电。
- **△ 小心: 只允许认证的维修技术人员对您的计算机进行维修。由于未经 Dell 授权的维修所造成的损坏不包括在保修范围内。**
- **△ 小心: 为避免损坏系统板,请在拆装计算机内部组件之前取出主电池(请参阅<u>取出电池</u>)。**

# <span id="page-43-1"></span>卸下电源按钮板

- 1. 请遵[循在您开始之前](file:///C:/data/systems/ins1012/cs/sm/before.htm#wp1435071)中的步骤。
- 2. 取出电池(请参阅[取出电池\)](file:///C:/data/systems/ins1012/cs/sm/battery.htm#wp1442926)。
- 3. 卸下键盘(请参阅<mark>卸下键盘</mark>)。
- 4. 卸下硬盘驱动器支架组件(请参阅<u>卸下硬盘驱动器组件</u>)。
- 5. 卸下掌垫部件(请参阅<u>卸下掌垫部件</u>)。
- 6. 记下电源按钮电缆布线路径并从掌垫部件上的布线导轨上移除该电缆。
- 7. 翻转掌垫部件,卸下用于将电源按钮板固定到掌垫支架的螺钉。

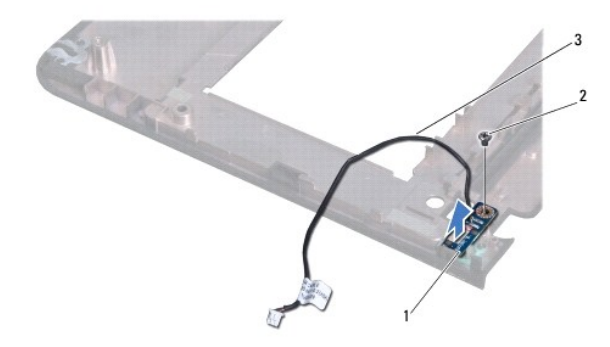

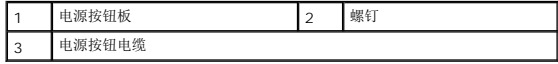

8. 将电源按钮板提离掌垫部件。

# <span id="page-43-2"></span>装回电源按钮板

- 1. 请遵循<u>在您开始之前</u>中的步骤。
- 2. 将电源按钮板安放到掌垫部件上并装回固定电源按钮版到掌垫部件的螺丝。
- 3. 通过掌垫部件上的布线导轨对电源按钮电缆布线。
- 4. 翻转并装回掌垫部件 (请参阅<u>装回掌垫部件</u>)。
- 5. 装回硬盘驱动器组件(请参阅<u>装回硬盘驱动器组件</u>)。
- 6. 装回键盘 (请参阅<mark>更换键盘</mark>) 。
- 7. 装回电池(请参阅<u>更换电池</u>)。

# 小心**:** 在打开计算机之前,请装回所有螺钉,并确保没有遗漏任何螺钉在计算机内部。如果未执行此操作,则可能损坏计算机。

<span id="page-45-0"></span>**SIM** 卡板 **Dell™ Inspiron™ 1012** 服务手册

● [取出](#page-45-1) SIM 卡板

● [装回](#page-45-2) SIM 卡板

- 警告**:** 拆装计算机内部组件之前,请阅读计算机附带的安全说明。有关其它最佳安全操作信息,请参阅 **www.dell.com/regulatory\_compliance** 上的 **Regulatory Compliance**(管制标准)主页。
- **△ 小心: 为防止静电损害,请使用接地腕带或不时地触摸未上漆的金属表面(例如计算机上的连接器)以导去身上的静电。**
- **△ 小心: 只允许认证的维修技术人员对您的计算机进行维修。由于未经 Dell 授权的维修所造成的损坏不包括在保修范围内。**
- **△ 小心: 为避免损坏系统板,请在拆装计算机内部组件之前取出主电池(请参阅<u>取出电池</u>)。**

# <span id="page-45-1"></span>取出 **SIM** 卡板

- 1. 请遵[循在您开始之前](file:///C:/data/systems/ins1012/cs/sm/before.htm#wp1435071)中的步骤。
- 2. 取出电池(请参阅[取出电池\)](file:///C:/data/systems/ins1012/cs/sm/battery.htm#wp1442926)。
- 3. 遵循[从步骤](file:///C:/data/systems/ins1012/cs/sm/sysboard.htm#wp1040727) 2 至[步骤](file:///C:/data/systems/ins1012/cs/sm/sysboard.htm#wp1045728) 17 [在卸下系统板中](file:///C:/data/systems/ins1012/cs/sm/sysboard.htm#wp1032066)的说明。
- 4. 卸下将 SIM 卡板固定到计算机基座的两颗螺钉。
- 5. 将 SIM 卡板从计算机基座中提出。

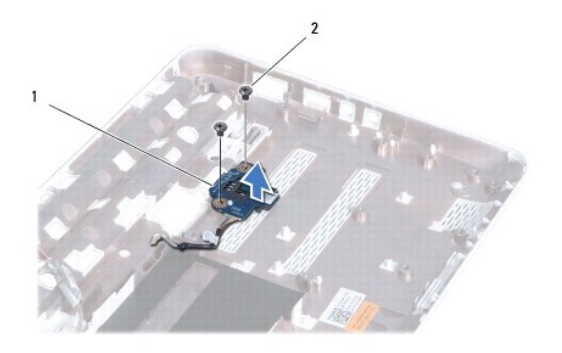

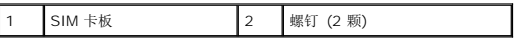

# <span id="page-45-2"></span>装回 **SIM** 卡板

- 1. 请遵[循在您开始之前](file:///C:/data/systems/ins1012/cs/sm/before.htm#wp1435071)中的步骤。
- 2. 将 SIM 卡板安放入位并装回固定 SIM 卡板到计算机基座的两颗螺钉。
- 3. 遵循[从步骤](file:///C:/data/systems/ins1012/cs/sm/sysboard.htm#wp1045802) 4 至[步骤](file:///C:/data/systems/ins1012/cs/sm/sysboard.htm#wp998291) 21 [在更换系统板中](file:///C:/data/systems/ins1012/cs/sm/sysboard.htm#wp1044267)的说明。

# 小心**:** 在打开计算机之前,请装回所有螺钉,并确保没有遗漏任何螺钉在计算机内部。如果未执行此操作,则可能损坏计算机。

# <span id="page-47-0"></span>扬声器

**Dell™ Inspiron™ 1012** 服务手册

### ● [卸下扬声器](#page-47-1)

#### ● [装回扬声器](#page-47-2)

- 警告**:** 拆装计算机内部组件之前,请阅读计算机附带的安全说明。有关其它最佳安全操作信息,请参阅 **www.dell.com/regulatory\_compliance** 上的 **Regulatory Compliance**(管制标准)主页。
- **△ 小心: 为防止静电损害,请使用接地腕带或不时地触摸未上漆的金属表面(例如计算机上的连接器)以导去身上的静电。**
- **△ 小心:只允许认证的维修技术人员对您的计算机进行维修。由于未经 Dell 授权的维修所造成的损坏不包括在保修范围内。**
- **△ 小心: 为避免损坏系统板,请在拆装计算机内部组件之前取出主电池(请参阅<u>取出电池</u>)。**

### <span id="page-47-1"></span>卸下扬声器

- 1. 请遵[循在您开始之前](file:///C:/data/systems/ins1012/cs/sm/before.htm#wp1435071)中的步骤。
- 2. 取出电池(请参阅[取出电池\)](file:///C:/data/systems/ins1012/cs/sm/battery.htm#wp1442926)。
- 3. 卸下键盘(请参阅<mark>卸下键盘</mark>)。
- 4. 卸下硬盘驱动器组件(请参阅<mark>卸下硬盘驱动器组件</mark>)。
- 5. 卸下掌垫部件(请参阅<u>卸下掌垫部件</u>)。
- 6. 从系统板上的连接器中拔下扬声器电缆。

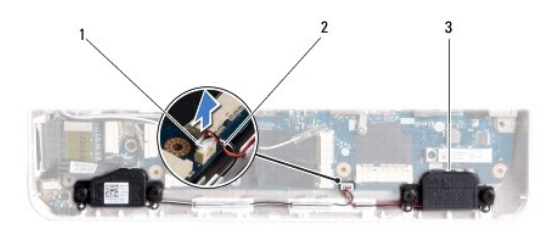

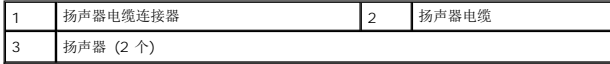

- 7. 拧下将扬声器固定至计算机基座的四颗螺钉(每个扬声器上两颗)。
- 8. 记下扬声器电缆的布线方式,并从计算机基座卸下扬声器和电缆。

# <span id="page-47-2"></span>装回扬声器

- 1. 请遵[循在您开始之前](file:///C:/data/systems/ins1012/cs/sm/before.htm#wp1435071)中的步骤。
- 2. 将扬声器放置在计算机基座上,沿着布线导向器对扬声器电缆进行布线。
- 3. 装回将扬声器固定至计算机基座的四颗螺钉(每个扬声器上两颗)。
- 4. 将扬声器电缆连接到系统板上的连接器。
- 5. 装回掌垫部件(请参阅<u>装回掌垫部件</u>)。
- 6. 装回硬盘驱动器组件(请参阅<u>装回硬盘驱动器组件</u>)。
- 7. 装回键盘(请参阅<u>更换键盘</u>)。
- 8. 装回电池 (请参阅<u>更换电池</u>) 。

# 小心**:** 在打开计算机之前,请装回所有螺钉,并确保没有遗漏任何螺钉在计算机内部。如果未执行此操作,则可能损坏计算机。

# <span id="page-49-0"></span>机箱支撑架

**Dell™ Inspiron™ 1012** 服务手册

- [卸下左侧机箱支撑架](#page-49-1)
- [装回左侧机箱支撑架](#page-49-2)
- [卸下右侧机箱支撑架](#page-50-0)
- [装回右侧机箱支撑架](#page-51-0)
- 警告**:** 拆装计算机内部组件之前,请阅读计算机附带的安全说明。有关其它最佳安全操作信息,请参阅 **www.dell.com/regulatory\_compliance** 上的 **Regulatory Compliance**(管制标准)主页。

**△ 小心: 为防止静电损害,请使用接地腕带或不时地触摸未上漆的金属表面(例如计算机上的连接器)以导去身上的静电。** 

**△ 小心:只允许认证的维修技术人员对您的计算机进行维修。由于未经 Dell 授权的维修所造成的损坏不包括在保修范围内。** 

**△ 小心: 为避免损坏系统板,请在拆装计算机内部组件之前取出主电池(请参阅[取出电池\)](file:///C:/data/systems/ins1012/cs/sm/battery.htm#wp1442926)。** 

# <span id="page-49-1"></span>卸下左侧机箱支撑架

- 1. 请遵[循在您开始之前](file:///C:/data/systems/ins1012/cs/sm/before.htm#wp1435071)中的步骤。
- 2. 取出电池(请参阅[取出电池\)](file:///C:/data/systems/ins1012/cs/sm/battery.htm#wp1442926)。
- 3. 卸下键盘(请参阅<mark>卸下键盘</mark>)。
- 4. 卸下硬盘驱动器组件(请参阅<mark>卸下硬盘驱动器组件</mark>)。
- 5. 卸下掌垫部件(请参阅[卸下掌垫部件\)](file:///C:/data/systems/ins1012/cs/sm/palmrest.htm#wp1044787)。
- 6. 卸下铰接护盖(请参阅[卸下铰接护盖\)](file:///C:/data/systems/ins1012/cs/sm/hingecov.htm#wp1035974)。
- 7. 卸下显示屏部件(请参阅<u>卸下显示屏部件</u>)。
- 8. 卸下将左侧机箱支撑架固定到 I/O 板的螺钉。

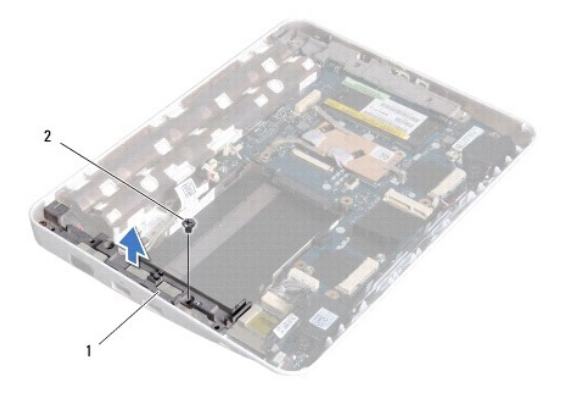

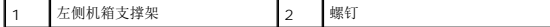

9. 将左侧机箱支撑架从 I/O 板上提取出来。

# <span id="page-49-2"></span>装回左侧机箱支撑架

- <span id="page-50-1"></span>1. 请遵[循在您开始之前](file:///C:/data/systems/ins1012/cs/sm/before.htm#wp1435071)中的步骤。
- 2. 将左侧机箱支撑架上的定位槽与计算机机基座上的对应位置对齐并将支撑架装入到位。
- 3. 装回将左侧机箱支撑架固定至计算机基座的螺钉。
- 4. 装回显示屏部件(请参阅<u>装回显示屏部件</u>)。
- 5. 装回铰接护盖(请参阅<u>装回铰接护盖</u>)。
- 6. 装回掌垫部件(请参阅<u>装回掌垫部件</u>)。
- 7. 装回硬盘驱动器组件(请参阅<u>装回硬盘驱动器组件</u>)。
- 8. 装回键盘(请参阅[更换键盘\)](file:///C:/data/systems/ins1012/cs/sm/keyboard.htm#wp1179994)。
- 9. 装回电池(请参阅<u>更换电池</u>)。

# 小心**:** 在打开计算机之前,请装回所有螺钉,并确保没有遗漏任何螺钉在计算机内部。如果未执行此操作,则可能损坏计算机。

# <span id="page-50-0"></span>卸下右侧机箱支撑架

- 1. 请遵[循在您开始之前](file:///C:/data/systems/ins1012/cs/sm/before.htm#wp1435071)中的步骤。
- 2. 取出电池(请参阅<u>取出电池</u>)。
- 3. 卸下键盘(请参阅<mark>卸下键盘</mark>)。
- 4. 卸下硬盘驱动器组件(请参阅<mark>卸下硬盘驱动器组件</mark>)。
- 5. 卸下掌垫部件(请参阅<mark>卸下掌垫部件</mark>)。
- 6. 卸下铰接护盖(请参阅<u>卸下铰接护盖</u>)。
- 7. 卸下显示屏部件(请参阅<u>装回显示屏部件</u>)。
- 8. 取下将右侧机箱支撑架固定到系统板的螺钉。
- 9. 将右侧机箱支撑架从系统板上提取出来。

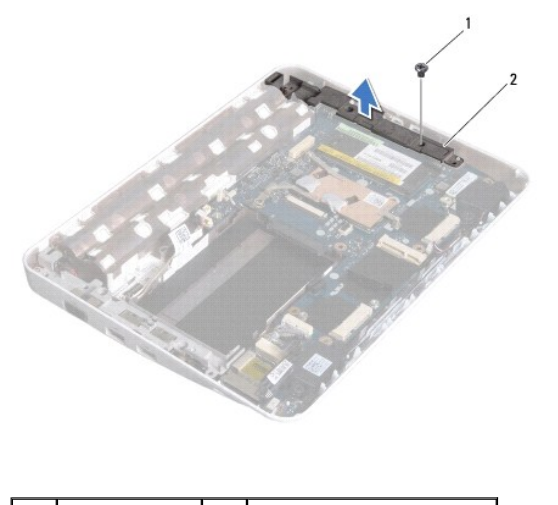

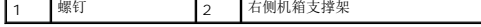

# <span id="page-51-1"></span><span id="page-51-0"></span>装回右侧机箱支撑架

- 1. 请遵[循在您开始之前](file:///C:/data/systems/ins1012/cs/sm/before.htm#wp1435071)中的步骤。
- 2. 将右侧机箱支撑架上的定位槽与计算机机基座上的对应位置对齐并将支撑架装入到位。
- 3. 装回将交流适配器连接器固定至计算机基座的螺钉。
- 4. 装回显示屏部件(请参阅<u>装回显示屏部件</u>)。
- 5. 装回铰接护盖(请参阅<u>装回铰接护盖</u>)。
- 6. 装回掌垫部件(请参阅<u>装回掌垫部件</u>)。
- 7. 装回硬盘驱动器组件(请参阅<u>装回硬盘驱动器组件</u>)。
- 8. 装回键盘(请参阅<mark>更换键盘</mark>)。
- 9. 装回电池 (请参阅<u>更换电池</u>)。

# 小心**:** 在打开计算机之前,请装回所有螺钉,并确保没有遗漏任何螺钉在计算机内部。如果未执行此操作,则可能损坏计算机。

# <span id="page-52-0"></span>系统板

**Dell™ Inspiron™ 1012** 服务手册

#### ● [卸下系统板](#page-52-1)

- [更换系统板](#page-53-1)
- 在 BIOS [中输入服务标签](#page-54-1)

警告**:** 拆装计算机内部组件之前,请阅读计算机附带的安全说明。有关其它最佳安全操作信息,请参阅 **www.dell.com/regulatory\_compliance** 上的 **Regulatory Compliance**(管制标准)主页。

**△ 小心: 为防止静电损害, 请使用接地腕带或不时地触摸未上漆的金属表面(例如计算机上的连接器)以导去身上的静电。** 

**△ 小心: 只允许认证的维修技术人员对您的计算机进行维修。由于未经 Dell 授权的维修所造成的损坏不包括在保修范围内。** 

**△ 小心: 为避免损坏系统板,请在拆装计算机内部组件之前取出主电池(请参阅<mark>取出电池</mark>)。** 

### 小心**:** 持拿组件和插卡时,请拿住其边缘,切勿触碰插针和接点。

系统板 BIOS 芯片包含服务标签,此标签也可以在计算机底部的条形码标签上看到。系统板的替换套件中包含一张 CD,可以使用这张 CD 中的公用程序将服务标签传输到替换系统板。

# <span id="page-52-1"></span>卸下系统板

- 1. 请遵[循在您开始之前](file:///C:/data/systems/ins1012/cs/sm/before.htm#wp1435071)中的步骤。
- 2. 取出 3 合 1 读卡器中的存储卡或空白占位卡。
- 3. 取出电池(请参阅<u>取出电池</u>)。
- 4. 卸下键盘(请参阅<mark>卸下键盘</mark>)。
- 5. 卸下硬盘驱动器组件(请参阅<u>卸下硬盘驱动器组件</u>)。
- 6. 卸下掌垫部件(请参阅[卸下掌垫部件\)](file:///C:/data/systems/ins1012/cs/sm/palmrest.htm#wp1044787)。
- 7. 卸下 [Bluetooth](file:///C:/data/systems/ins1012/cs/sm/btboard.htm#wp1213901) 卡(请参阅<u>卸下 Bluetooth 卡</u>)。
- 8. 卸下处理器散热器(请参阅<u>卸下处理器散热器</u>)。
- 9. 卸下小型插卡(请参阅[卸下小型插卡\)](file:///C:/data/systems/ins1012/cs/sm/minicard.htm#wp1189423)。
- 10. 卸下视频加速卡(请参阅<u>卸下视频加速卡</u>)。
- 11. 卸下铰接护盖(请参阅<mark>卸下铰接护盖</mark>)。
- 12. 卸下显示屏部件(请参阅<u>卸下显示屏部件</u>)。
- 13. 卸下右侧机箱支撑架(请参阅<mark>卸下右侧机箱支撑架</mark>)。
- 14. 将交流适配器电缆、SIM 卡板电缆、及 I/O 板电缆从其在系统板的相应插槽上拔下。

<span id="page-53-0"></span>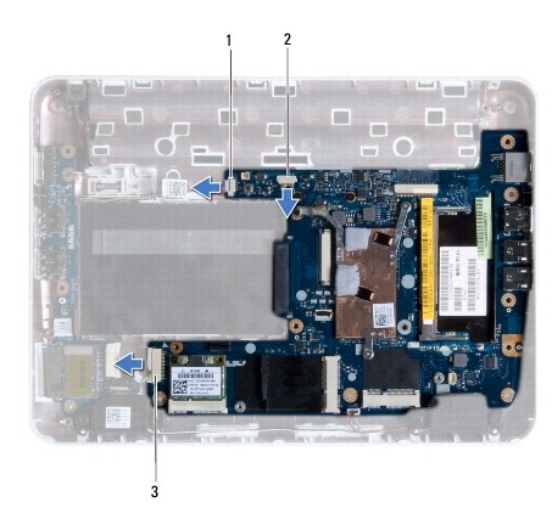

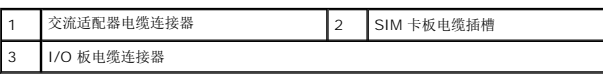

- 15. 卸下扬声器(请参阅<u>卸下扬声器</u>)。
- 16. 拧下将系统板固定至计算机基座的螺钉。

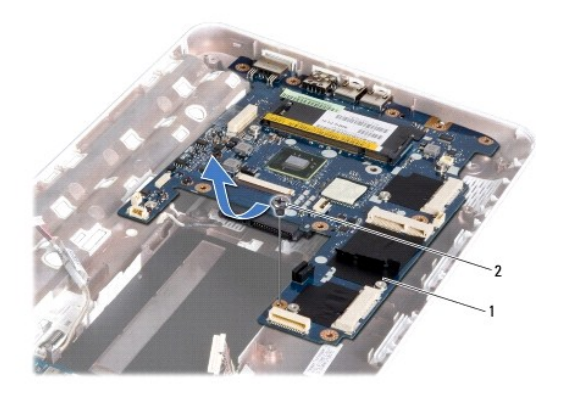

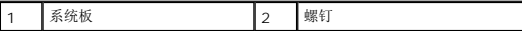

17. 小心地从计算机基座插槽上取下系统板上的连接器,提起系统板,将其从计算机基座取出。

- 18. 将系统板翻转过来。
- 19. 卸下币形电池(请参阅<u>取出币形电池</u>)。

# <span id="page-53-1"></span>更换系统板

- 1. 请遵循<u>在您开始之前</u>中的步骤。
- 2. 装回币形电池(请参阅<u>装回币形电池</u>)。
- 3. 将系统板翻转过来。
- <span id="page-54-0"></span>4. 将系统板上的连接器与计算机基座上的槽位对准,将系统板安放在基座上。
- 5. 拧上将系统板固定至计算机基座的螺钉。
- 6. 装回扬声器(请参阅<u>装回扬声器</u>)。
- 7. 将交流适配器电缆、SIM 卡板电缆、以及 I/O 板电缆与其在系统板上的连接器连接。
- 8. 装回右侧机箱支撑架(请参阅<u>装回右侧机箱支撑架</u>)。
- 9. 装回显示屏部件(请参阅<mark>装回显示屏部件</mark>)。
- 10. 装回铰接护盖(请参阅<u>装回铰接护盖</u>)。
- 11. 装回视频加速卡(请参[阅更换视频加速卡\)](file:///C:/data/systems/ins1012/cs/sm/videoacc.htm#wp1181828)。
- 12. 装回小型插卡(请参阅<u>装回小型插卡</u>)。
- 13. 装回处理器散热器(请参阅<mark>装回处理器散热器</mark>)。
- 14. 装回 Bluetooth 卡(请参阅<u>[装回蓝牙卡](file:///C:/data/systems/ins1012/cs/sm/btboard.htm#wp1214032)</u>)。
- 15. 装回掌垫部件 (请参阅<u>装回掌垫部件</u>)。
- 16. 装回硬盘驱动器组件(请参阅<mark>装回硬盘驱动器组件</mark>)。
- 17. 装回键盘 (请参阅<u>更换键盘</u>)。
- 18. 装回电池(请参阅<u>更换电池</u>)。
- 19. 装回从 3 合 1 读卡器中取出的存储卡。

小心**:** 在打开计算机之前,请装回所有螺钉,并确保没有遗漏任何螺钉在计算机内部。如果未执行此操作,则可能损坏计算机。

20. 开启计算机。

注**:** 装回系统板后,请将计算机服务标签输入到替换系统板的 BIOS 中。

21. 输入服务标签(请参阅<mark>在 BIOS [中输入服务标签](#page-54-1)</mark>)。

# <span id="page-54-1"></span>在 **BIOS** 中输入服务标签

- 1. 确保交流适配器已插入并且主电池安装正确。
- 2. 开启计算机。
- 3. 在开机自测期间按 <F2> 键进入系统设置程序。
- 4. 导航至安全性选项卡并在**设置服务标签**字段中输入服务标签。

**Dell™ Inspiron™ 1012** 服务手册

**/ 注**: "注"表示可以帮助您更好地使用计算机的重要信息。

小心**: "**小心**"**表示如果不遵循说明,有可能会损坏硬件或导致数据丢失。 警告**: "**警告**"**表示可能会造成财产损失、人身伤害甚至死亡。

### 本说明文件中的信息如有更改,恕不另行通知。 **© 2010 Dell Inc.** 版权 所有, 翻印必究。

未经 Dell Inc. 书面许可,严禁以任何形式复制这些材料。

在此文本中使用的商标:*Dell*,*DELL* 徽标和 *Latitude* 是 Dell Inc. 的商标。*Bluetooth* 是 Bluetooth SIG, Inc. 拥有的注册商标,由 Dell 公司依许可证使用;*Microsoft*,和 *Windows* 是 Microsoft Corporation 在美国和/或其它国家和地区的商标或注册商标。

本说明文件中述及的其它商标和商品名称是指拥有相应标记和名称的公司或其制造的产品。Dell Inc. 对不属于自己的商标和商品名称不拥有任何所有权。

**2010** 年 **1** 月修订版 **A01**

# <span id="page-56-0"></span>触摸板模块

**Dell™ Inspiron™ 1012** 服务手册

- [卸下触摸板模块](#page-56-1)
- [更换触摸板模块](#page-56-2)
- 警告**:** 拆装计算机内部组件之前,请阅读计算机附带的安全说明。有关其它最佳安全操作信息,请参阅 **www.dell.com/regulatory\_compliance** 上的 **Regulatory Compliance**(管制标准)主页。
- **△** 小心: 为防止静电损害, 请使用接地腕带或不时地触摸未上漆的金属表面(例如计算机上的连接器)以导去身上的静电。
- **△ 小心: 只允许认证的维修技术人员对您的计算机进行维修。由于未经 Dell 授权的维修所造成的损坏不包括在保修范围内。**
- **△ 小心: 为避免损坏系统板,请在拆装计算机内部组件之前取出主电池(请参阅<mark>取出电池</mark>)。**

# <span id="page-56-1"></span>卸下触摸板模块

- 1. 请遵[循在您开始之前](file:///C:/data/systems/ins1012/cs/sm/before.htm#wp1435071)中的步骤。
- 2. 取出电池(请参阅[取出电池\)](file:///C:/data/systems/ins1012/cs/sm/battery.htm#wp1442926)。
- 3. 卸下键盘(请参阅<mark>卸下键盘</mark>)。
- 4. 卸下硬盘驱动器组件(请参阅<mark>卸下硬盘驱动器组件</mark>)。
- 5. 卸下掌垫部件(请参阅[卸下掌垫部件\)](file:///C:/data/systems/ins1012/cs/sm/palmrest.htm#wp1044787)。
- 6. 翻转掌垫部件并取下固定触摸板到掌垫的四颗螺钉。

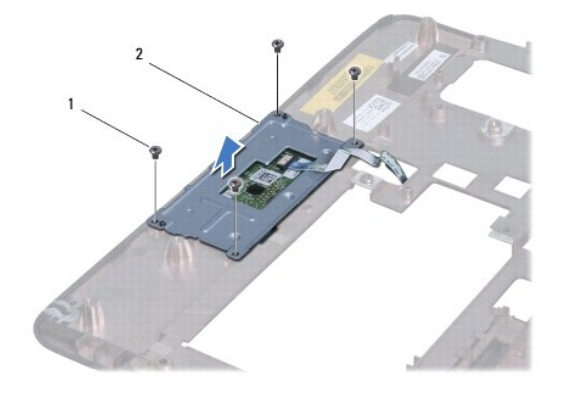

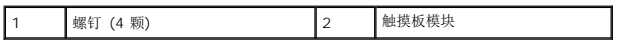

7. 将触摸板从掌垫上提出。

# <span id="page-56-2"></span>更换触摸板模块

- 1. 请遵[循在您开始之前](file:///C:/data/systems/ins1012/cs/sm/before.htm#wp1435071)中的步骤。
- 2. 利用掌垫上的对位部分正确安装触摸板模块。装回将触摸板模块固定至掌垫的四颗螺钉。
- 3. 装回掌垫部件 (请参阅<u>装回掌垫部件</u>)。
- 4. 装回硬盘驱动器组件(请参阅<u>装回硬盘驱动器组件</u>)。
- 5. 装回键盘(请参阅<u>更换键盘</u>)。
- 6. 装回电池(请参阅<u>更换电池</u>)。

# 小心**:** 在打开计算机之前,请装回所有螺钉,并确保没有遗漏任何螺钉在计算机内部。如果未执行此操作,则可能损坏计算机。

# <span id="page-58-0"></span>视频加速卡

**Dell™ Inspiron™ 1012** 服务手册

- [卸下视频加速卡](#page-58-1)
- [更换视频加速卡](#page-58-2)
- 警告**:** 拆装计算机内部组件之前,请阅读计算机附带的安全说明。有关其它最佳安全操作信息,请参阅 **www.dell.com/regulatory\_compliance** 上的 **Regulatory Compliance**(管制标准)主页。
- **△ 小心: 为防止静电损害,请使用接地腕带或不时地触摸未上漆的金属表面(例如计算机上的连接器)以导去身上的静电。**
- **△ 小心: 只允许认证的维修技术人员对您的计算机进行维修。由于未经 Dell 授权的维修所造成的损坏不包括在保修范围内。**
- **△ 小心: 为避免损坏系统板,请在拆装计算机内部组件之前取出主电池(请参阅<mark>取出电池</mark>)。**
- 注**:** 对于非 Dell 提供的视频加速卡,Dell 不保证其兼容性,也不提供支持。
- **/ 注**: 视频加速卡插槽中是否安装了视频加速卡, 取决于计算机出售时的配置。

# <span id="page-58-1"></span>卸下视频加速卡

- 1. 请遵[循在您开始之前](file:///C:/data/systems/ins1012/cs/sm/before.htm#wp1435071)中的步骤。
- 2. 取出电池(请参阅<u>取出电池</u>)。
- 3. 卸下键盘(请参阅<mark>卸下键盘</mark>)。
- 4. 卸下硬盘驱动器组件(请参阅<u>卸下硬盘驱动器组件</u>)。
- 5. 卸下掌垫部件(请参阅<mark>卸下掌垫部件</mark>)。
- 6. 卸下处理器散热器(请参阅<mark>卸下处理器散热器</mark>)。

### 小心**:** 当视频加速卡未安装在计算机中时,请将其存放在保护性防静电包装中。有关详情,请参阅计算机附带的安全信息中的**"**防止静电损害**"**。

7. 将视频加速卡从系统板上的连接器中拔出。

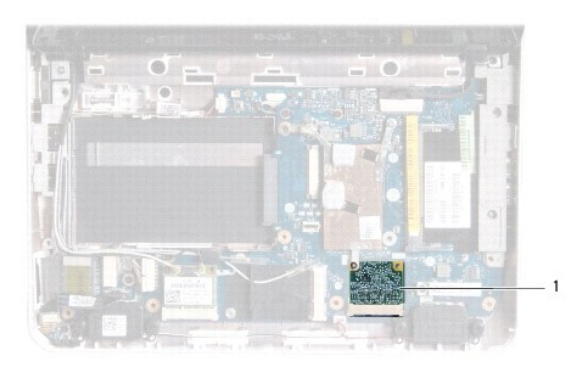

1 视频加速卡

# <span id="page-58-2"></span>更换视频加速卡

1. 请遵[循在您开始之前](file:///C:/data/systems/ins1012/cs/sm/before.htm#wp1435071)中的步骤。

2. 从包装中取出新视频加速卡。

### 小心**:** 将插卡滑入到位时用力要稳固而均匀。如果用力过大,可能会损坏连接器。

### **△ 小心: 连接器采用锁定式设计, 以确保正确插接。如果遇到阻力, 请检查移动宽带卡和系统板上的连接器, 并重新对准插卡。**

- 3. 以 45 度角将视频加速卡插入系统板上的连接器。
- 4. 把视频加速卡的另一端压入系统板上的卡槽中并[装回处理器散热器](file:///C:/data/systems/ins1012/cs/sm/cpucool.htm#wp1138671) (请参阅装回处理器散热器)。
- 5. 装回掌垫部件(请参阅<u>装回掌垫部件</u>)。
- 6. 装回硬盘驱动器组件(请参[阅装回硬盘驱动器组件\)](file:///C:/data/systems/ins1012/cs/sm/hdd.htm#wp1181804)。
- 7. 装回键盘(请参阅<u>更换键盘</u>)。
- 8. 装回电池(请参阅<u>更换电池</u>)。

### 小心**:** 在打开计算机之前,请装回所有螺钉,并确保没有遗漏任何螺钉在计算机内部。如果未执行此操作,则可能损坏计算机。

- 9. 根据需要为您的计算机安装驱动程序和公用程序。有关详情,请参阅《Dell 技术指南》。
- 注**:** 如果您安装的是非 Dell 提供的视频加速卡,则必须安装相应的驱动程序和公用程序。有关通用驱动程序的详细信息,请参阅《Dell 技术指南》。